# **Overview IAR Embedded Workbench for ARM**

# **Infineon XMC 45xx TechDay Munich, June 25 2014 Milan, July 1 2014**

Martin Gisbert FAE IAR Systems

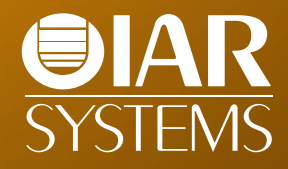

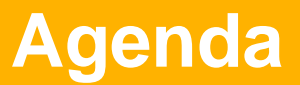

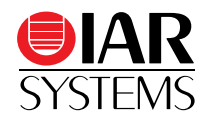

- Overview
- IAR Embedded Workbench IDE vs. Eclipse
- Compiler
- Linker
- Debugger
- Safety
- IAR Academy
- XMC4500 lab and demonstration

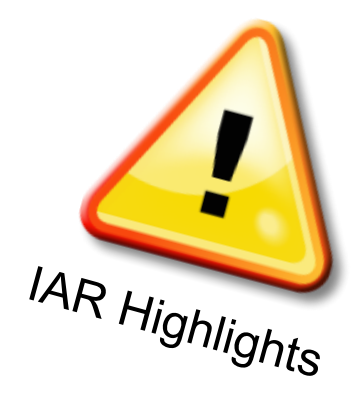

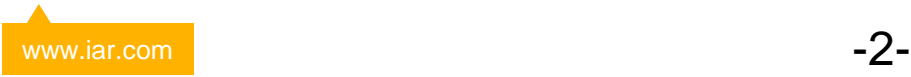

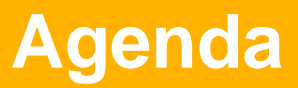

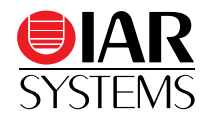

#### **Overview**

- IAR Embedded Workbench IDE vs. Eclipse
- Compiler
- Linker
- Debugger
- Safety
- IAR Academy
- XMC4500 lab and demonstration

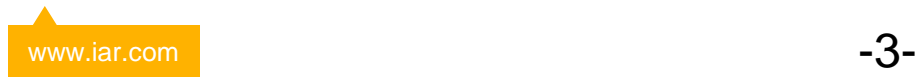

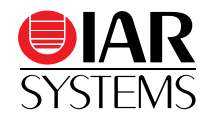

# **IAR Embedded Workbench IDE**

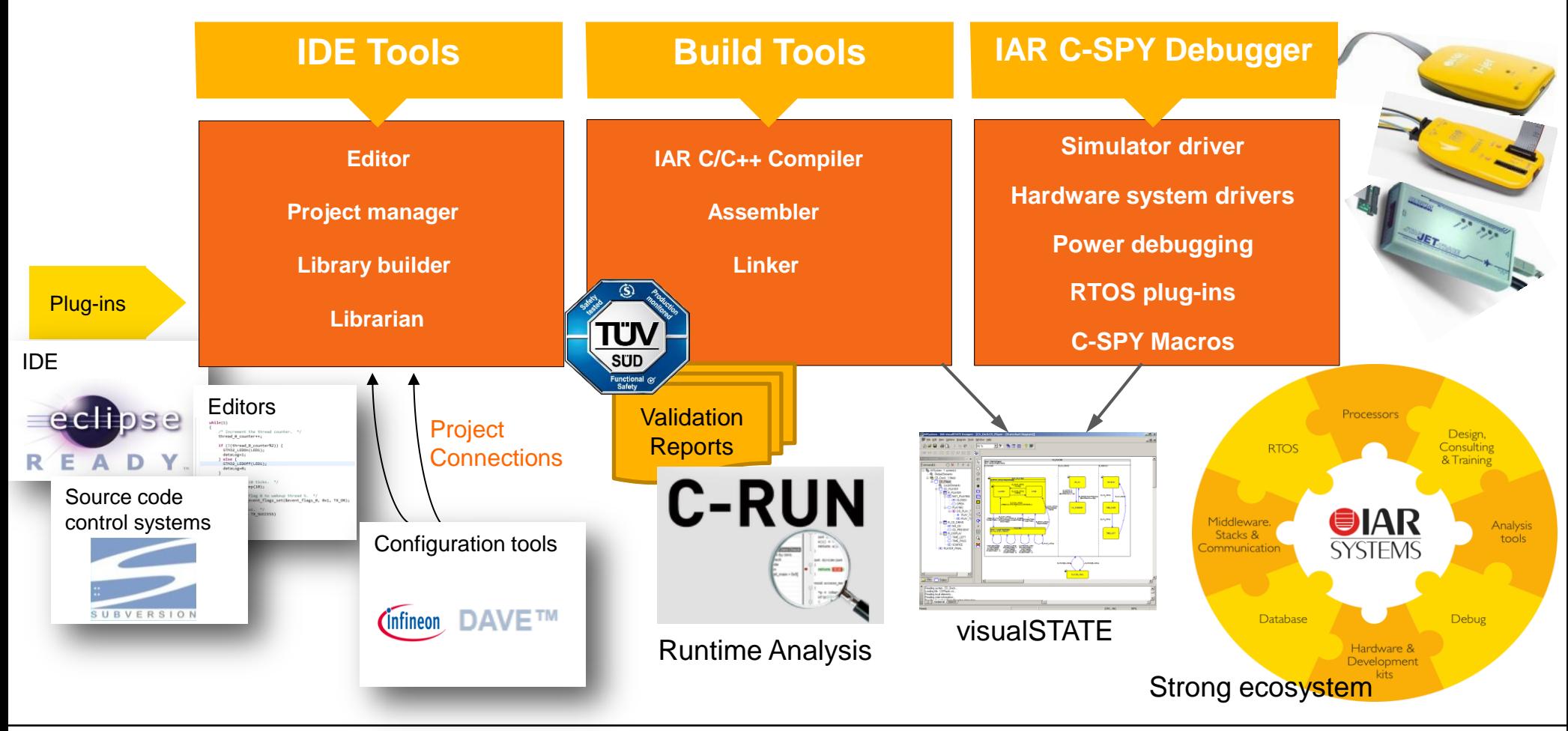

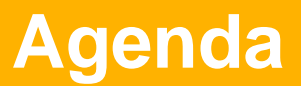

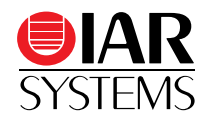

- Overview
- IAR Embedded Workbench IDE vs. Eclipse
- Compiler
- Linker
- Debugger
- Safety
- IAR Academy
- XMC4500 lab and demonstration

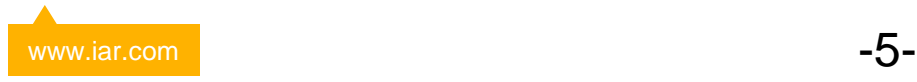

#### **IAR IDE Editor**

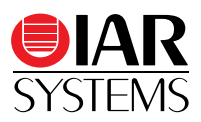

#### • Improved Editor with

• code and comment folding

日

Call Gra

- Word and Code completion
- Parameter Hint

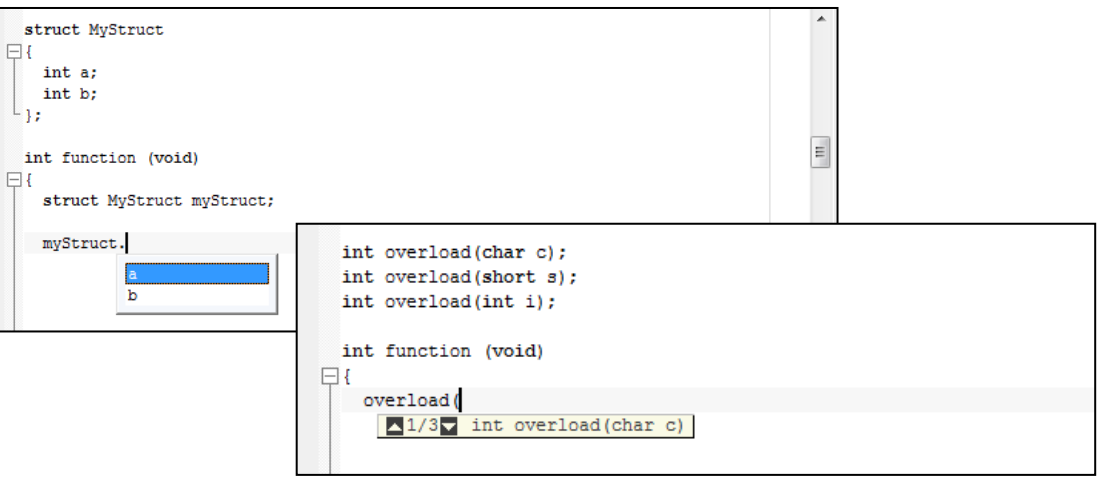

#### • Source Browser

- Reliable "Go to Definition"
- Find All Calls to/from <function> (Call Graph)

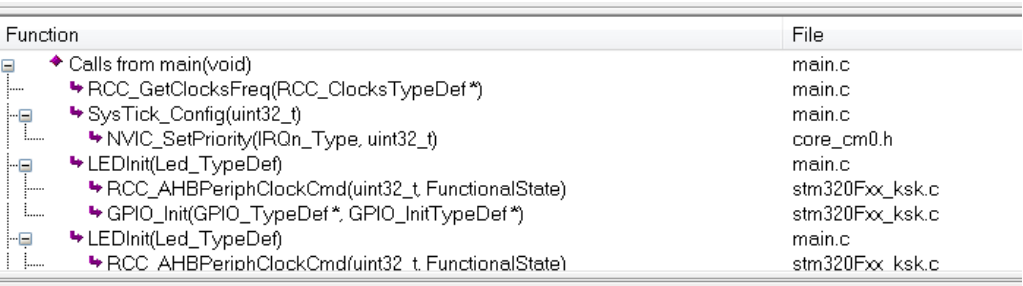

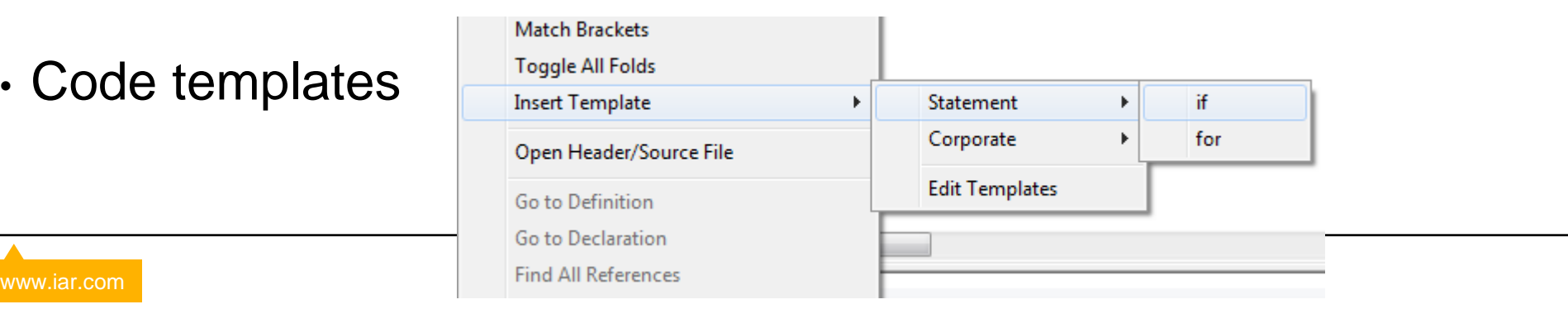

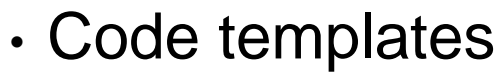

## **Project Manager, Project Options**

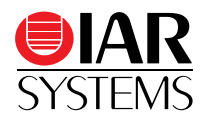

- Pre-/Post-build actions Invokes any utility before or after the build process
- Output converter (elf/dwarf -> .bin, .hex, .s19, …)
- Project configurations (e.g. debug, release, Flash, RAM, …) individual options and included files per configuration
- Batch build for multiple projects/configurations within a workspace
- Shortcut to external tools

#### **Adding external Analyzer tools**

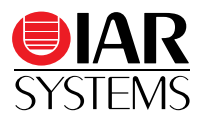

#### Tools -> Options -> Project -> External Analyzers

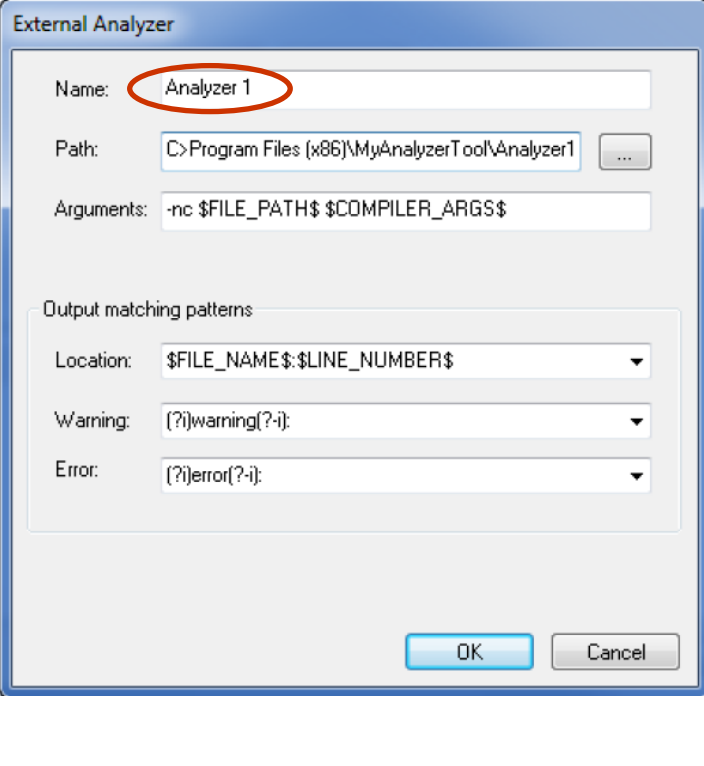

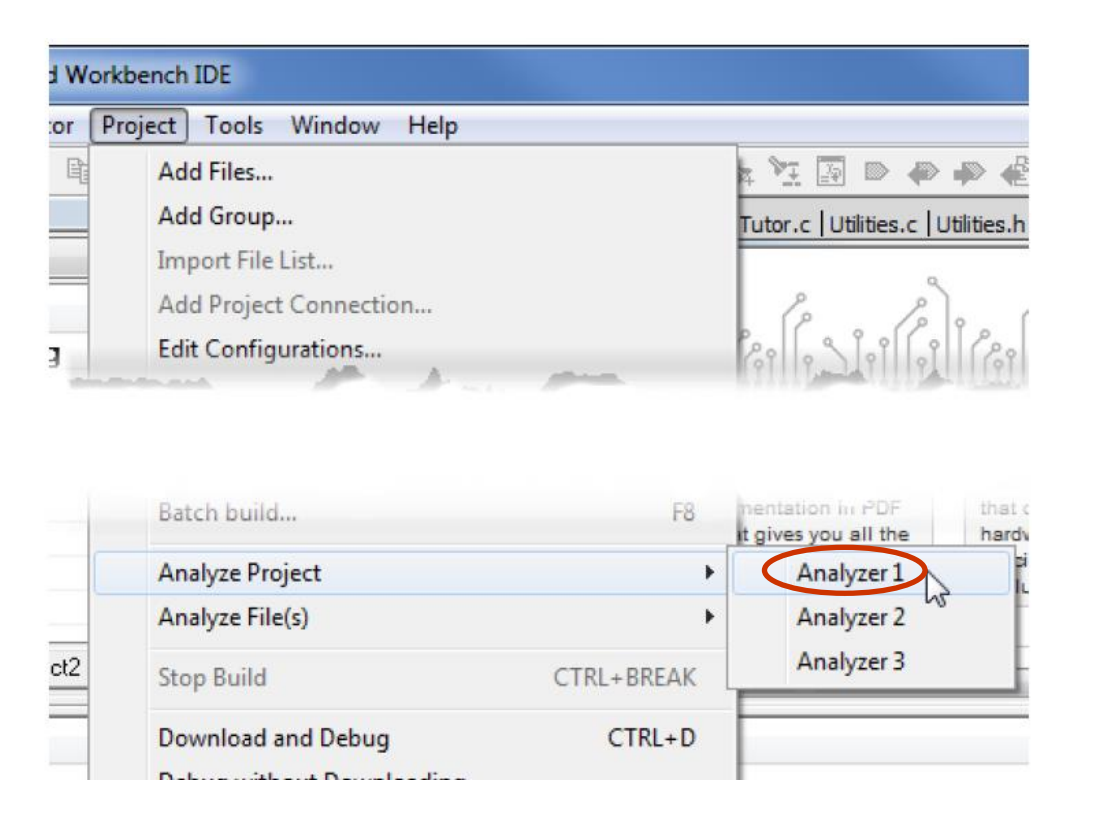

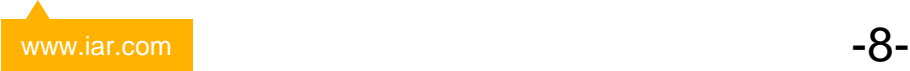

#### **Eclipse Plugin**

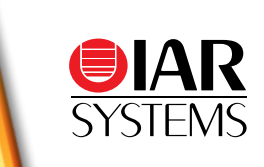

- Eclipse Plugin for EWARM Includes code generation **and** C-SPY debugger
- Supports Simulator, I-jet, JTAGjet, Requirements J-Link and J-Trace probes
- Project converter to import EWARM projects into Eclipse and update imported projects
- More Eclipse plugins under [www.iar.com/eclipse](http://www.iar.com/eclipse)

#### **IAR Embedded Workbench for Eclipse**

#### http://iar.com/eclipse

#### **Installation**

To install IAR Embedded Workbench for Eclipse, choose Help>Install New Software and use the update site be

- Eclipse, Download Eclipse.
- . IAR Embedded Workbench (the IAR Eclipse plugins do not include the compiler or debugger itself).
- Java Runtime Environment, version 6 or later. Download Java.

#### **ARM**

Includes build and debug support.

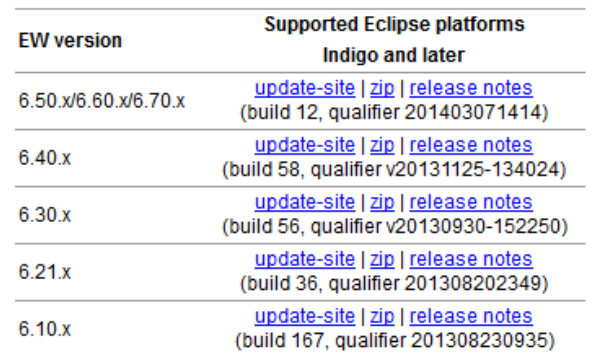

#### **Eclipse Plugin (Code View)**

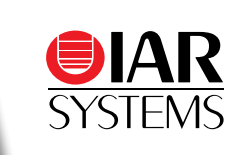

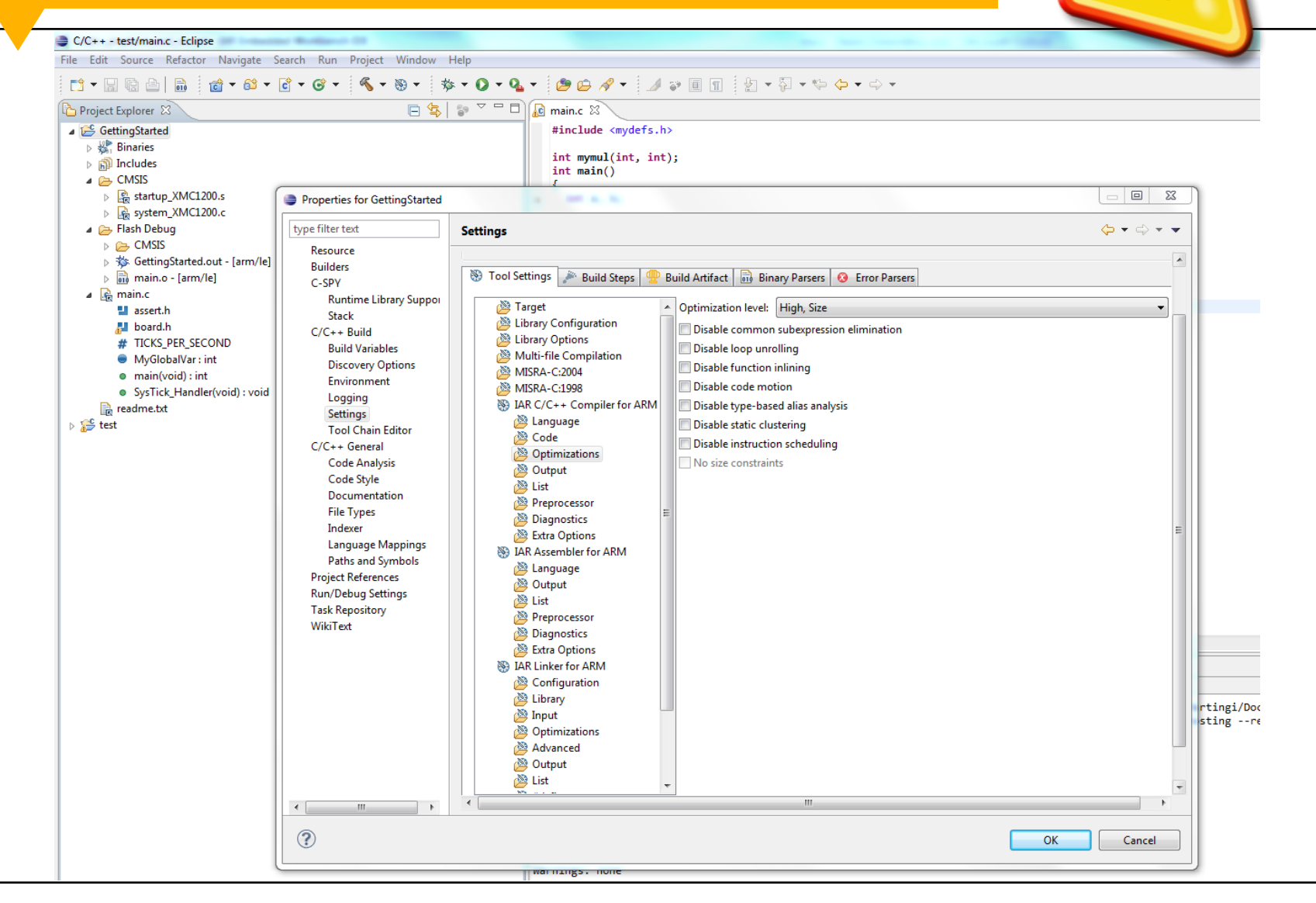

## **Eclipse Plugin (Debugging View)**

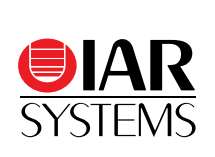

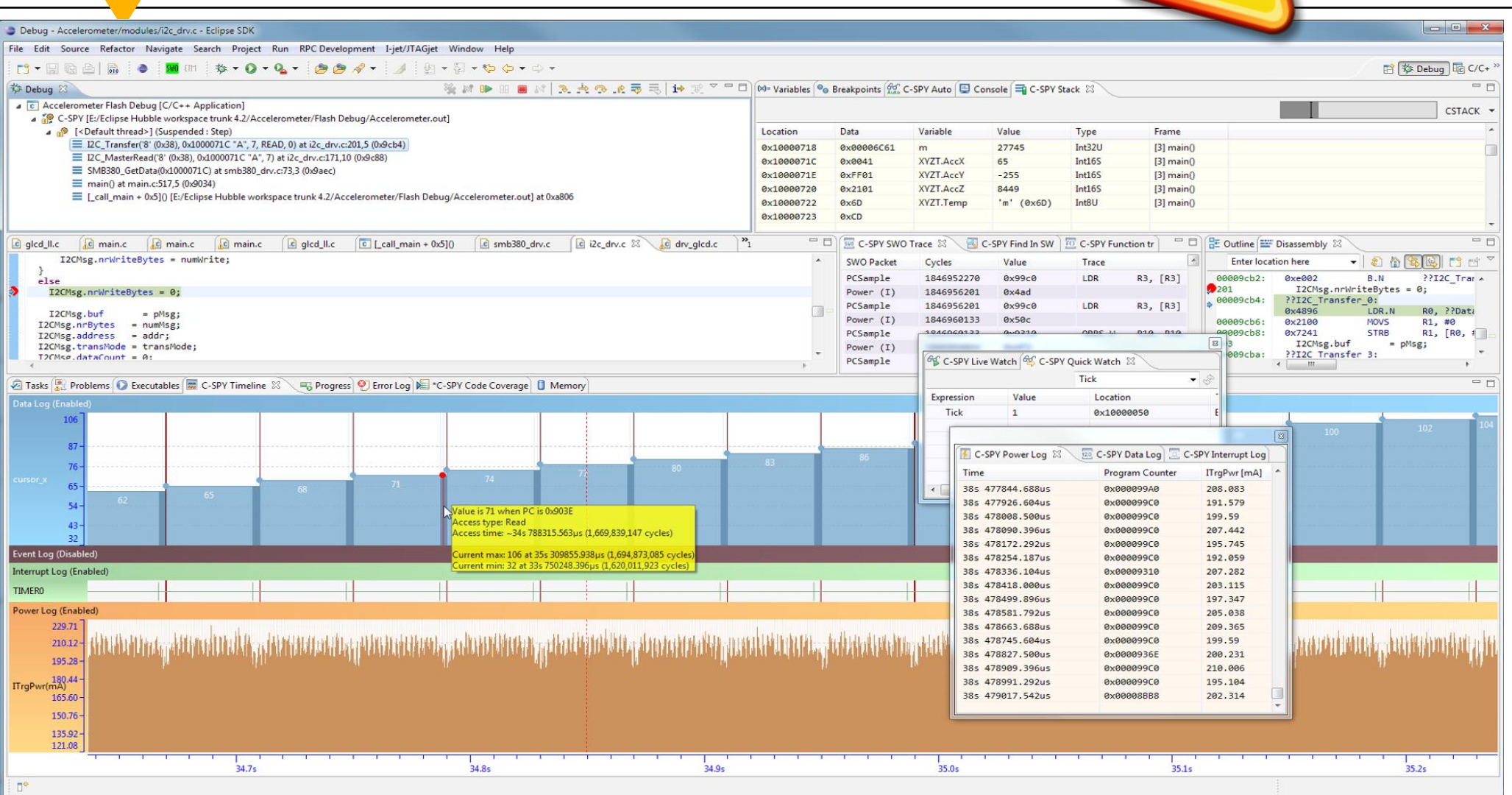

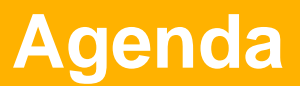

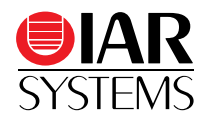

• Overview

#### • IAR Embedded Workbench IDE vs. Eclipse

- Compiler
- Linker
- Debugger
- Safety
- IAR Academy
- XMC4500 lab and demonstration

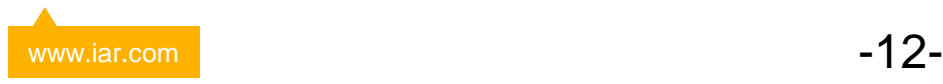

#### **Powerful C/C++ Compiler (Cont'd)**

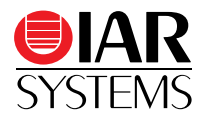

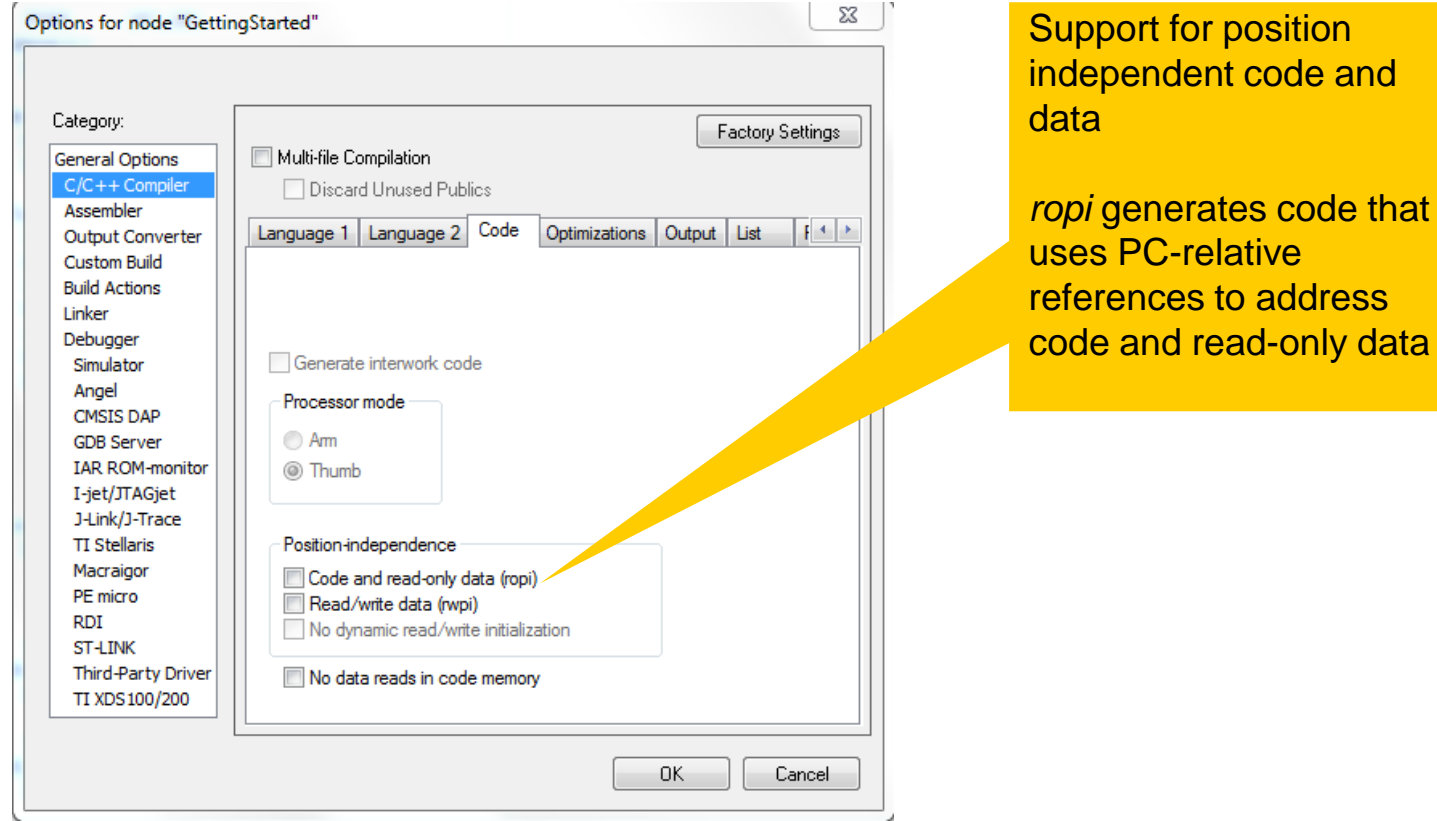

#### **Powerful C/C++ Compiler**

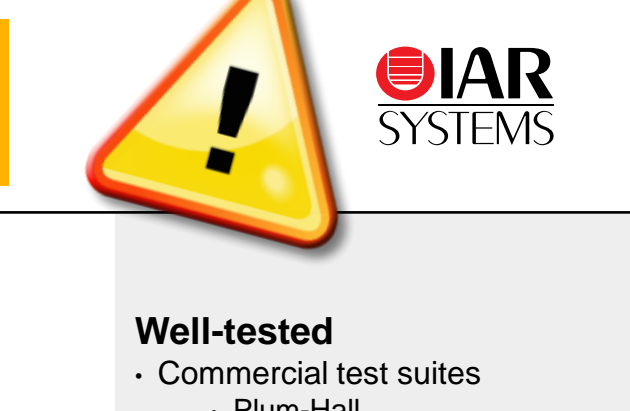

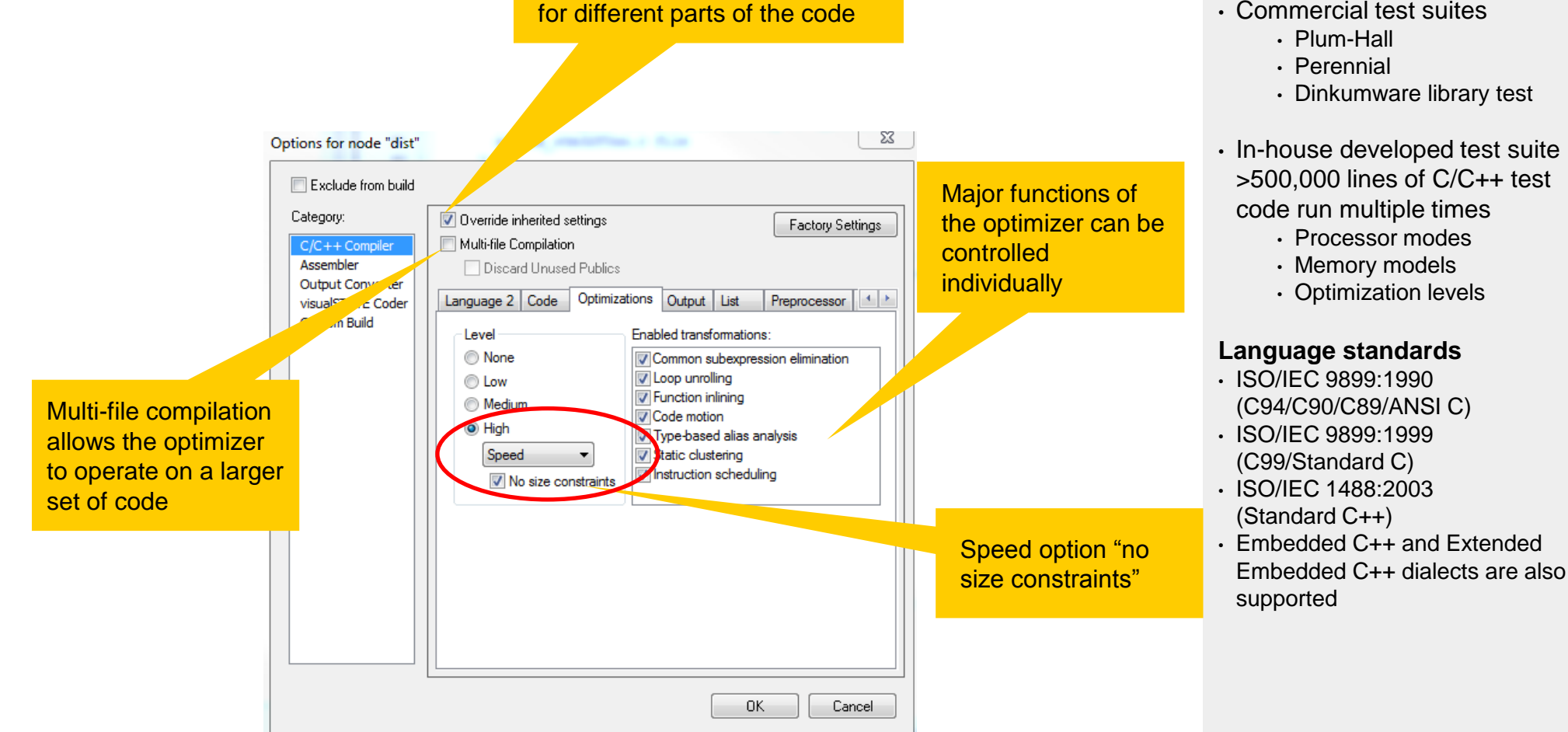

Balance between size and speed can be achieved by setting different optimizations

## **Coremark XMC4500???**

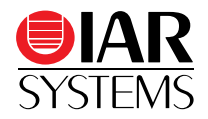

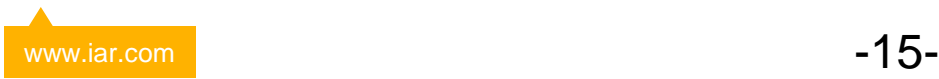

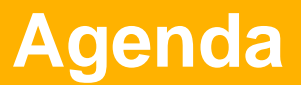

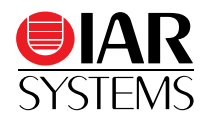

- Overview
- IAR Embedded Workbench IDE vs. Eclipse
- Compiler
- Linker
- Debugger
- Safety
- IAR Academy
- XMC4500 lab and demonstration

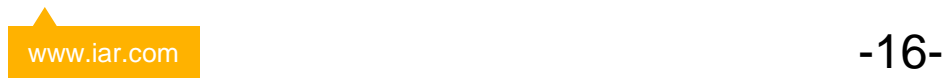

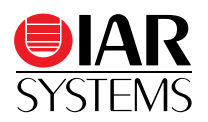

#### Placement controlled via text file

Ilink supports several types of section selectors:

• section attribute (ro, ro code, rw, rw data, zi, etc.)

```
•place ... { ro code };
```
• section name

•place ... { section .text };

• module name(file name)

•place ... { ro code object vector.o (vectRoutine.a)};

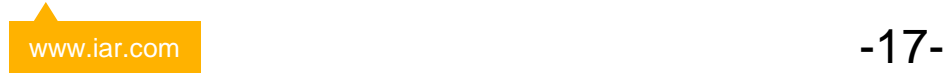

Under the right circumstances, the ILINK linker can calculate the maximum stack usage for each call graph root.

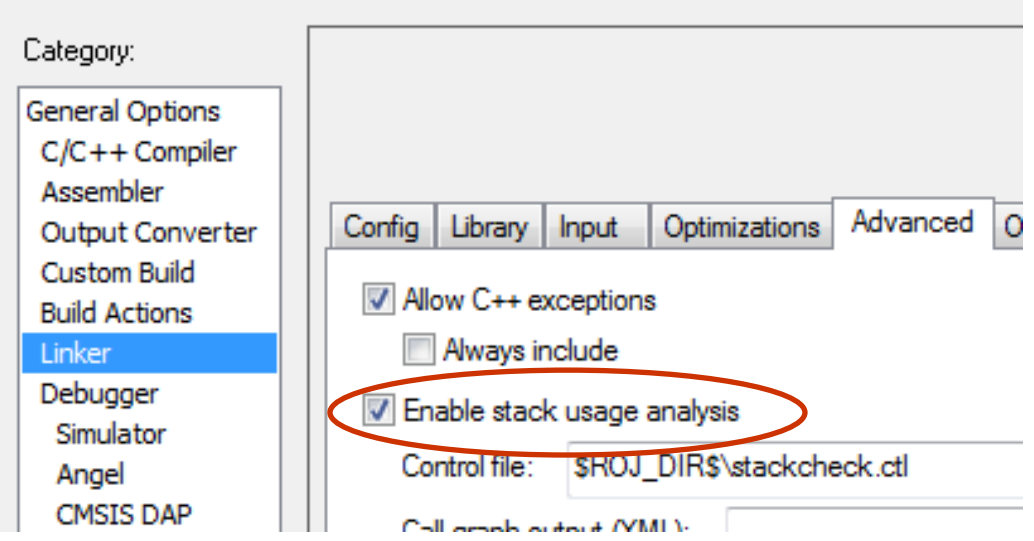

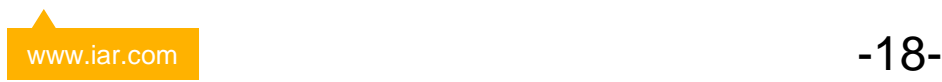

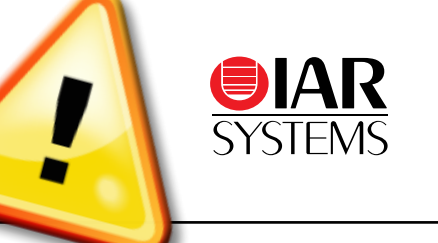

Missing information, e.g. in case of recursion or indirect function calls, can be provided through pragmas or a *stack usage control* 

*file*:

```
function Reset Handler:0, calls SystemInit, calls __iar program_start;
call graph root [main_root]: Reset_Handler;
call graph root [interrupt]: NMI_Handler, SysTick_Handler, [..]
possible calls USBH_Init: USBH_USR_Init;
exclude aeabi i2d, aeabi ui2d;
max recursion depth GLCD_SendCmd: 2;
                                                       stackcheck.ctl
```
#### **Linker - Stack usage analysis**

- Stack usage chapter in the linker map file, listing of maximum stack depth for each call graph root.
- Alternative generation of a .xml call graph file
- Use linker extra option --log call graph for better understanding

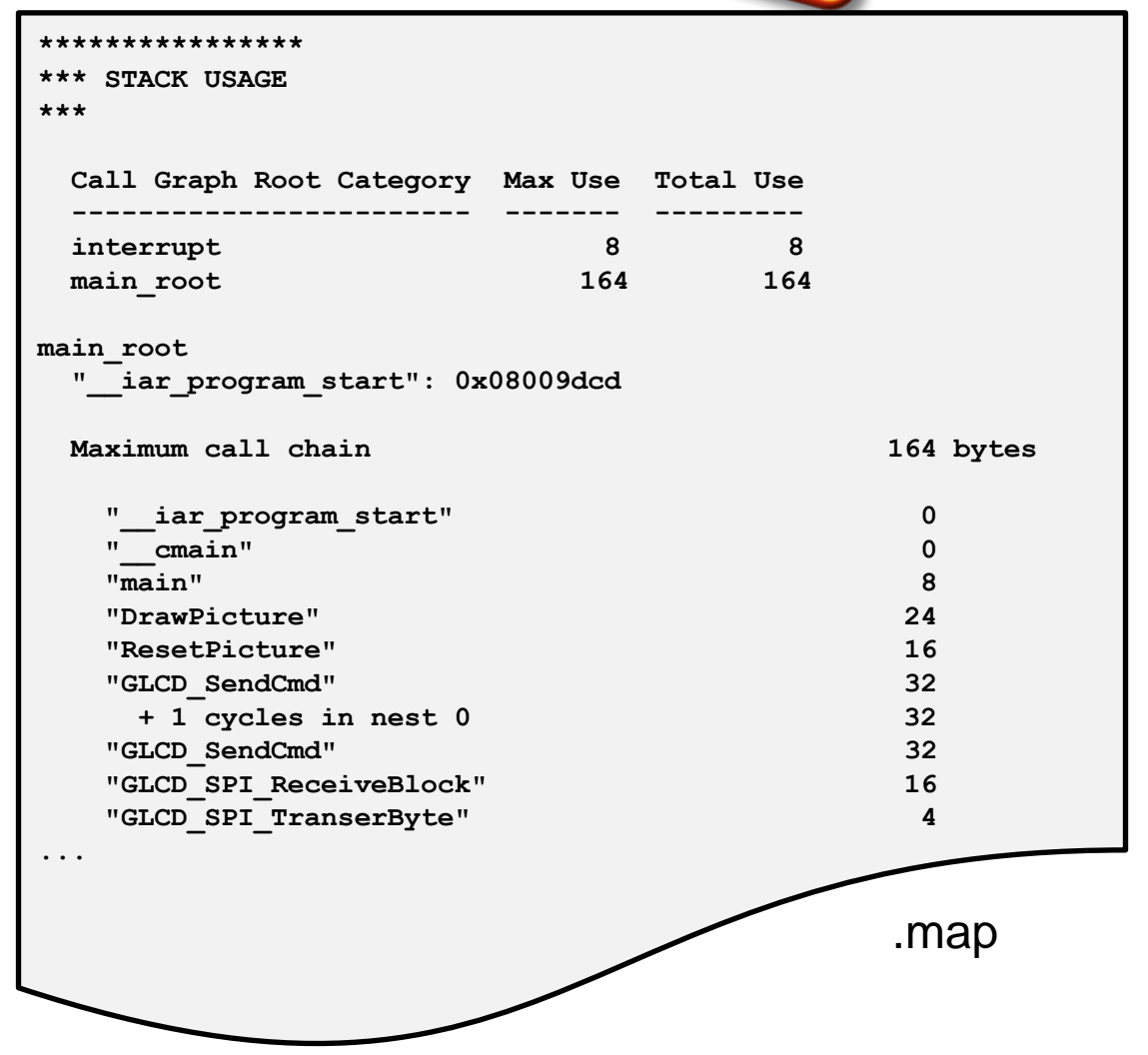

#### **Linker - Stack usage analysis**

- Optional "check" compares the stack analysis result with the actual size of the stack
- If the result of the analysis exceeds the size of the CSTACK block, the linker generates an error:

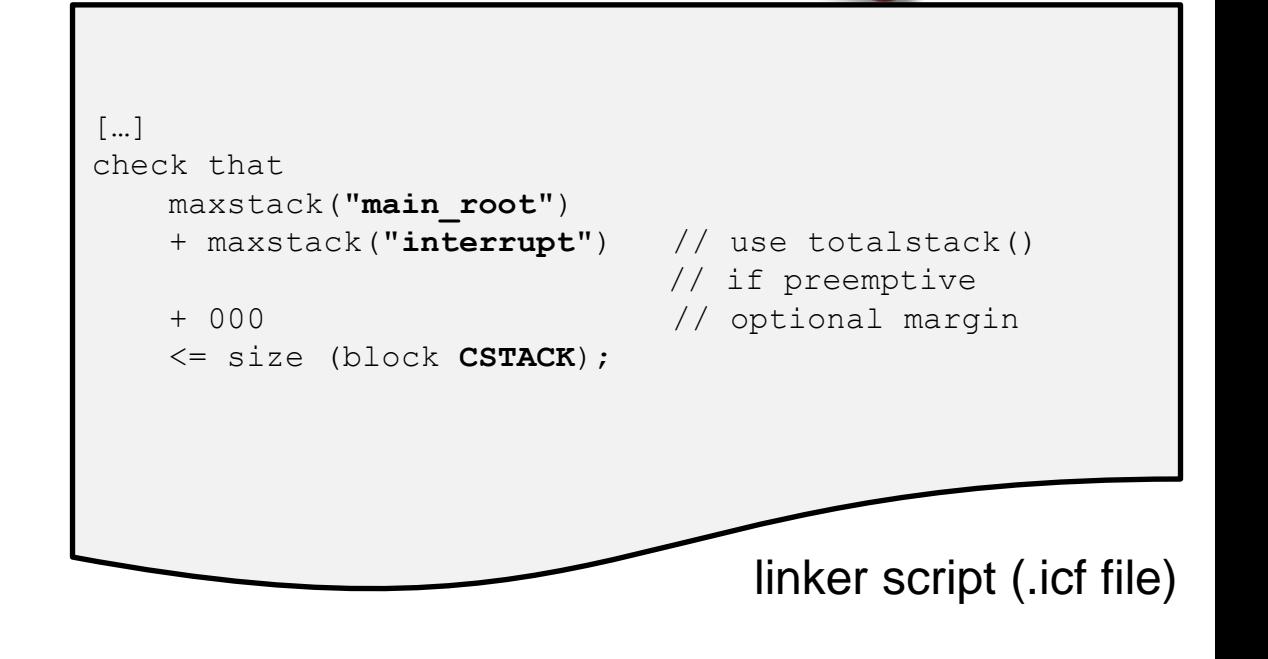

Messages Linking Error[Lp031]: check failed Where:  $maxstack("interrupt") = 8 (0x8)$ maxstack("main\_root") = 164 (0xa4) size(block CSTACK) =  $64(0x40)$ Error while running Linker

Linker error for check failure

#### **Checksum calculation**

- The linker can generate a checksum over the complete ROM, alternatively different sections
- After the download, the same checksum calculation is done in source code and the result is compared to verify that the flash is not corrupted
- Relevant Technical Notes:
	- Checksum calculation with IELFTOOL after linking with ILINK <http://supp.iar.com/Support/?note=11927>
	- IELFTOOL Checksum over several ranges <http://supp.iar.com/Support/?note=53274>
	- Calculate CRC32 as in K60 hardware <http://supp.iar.com/Support/?note=85753>

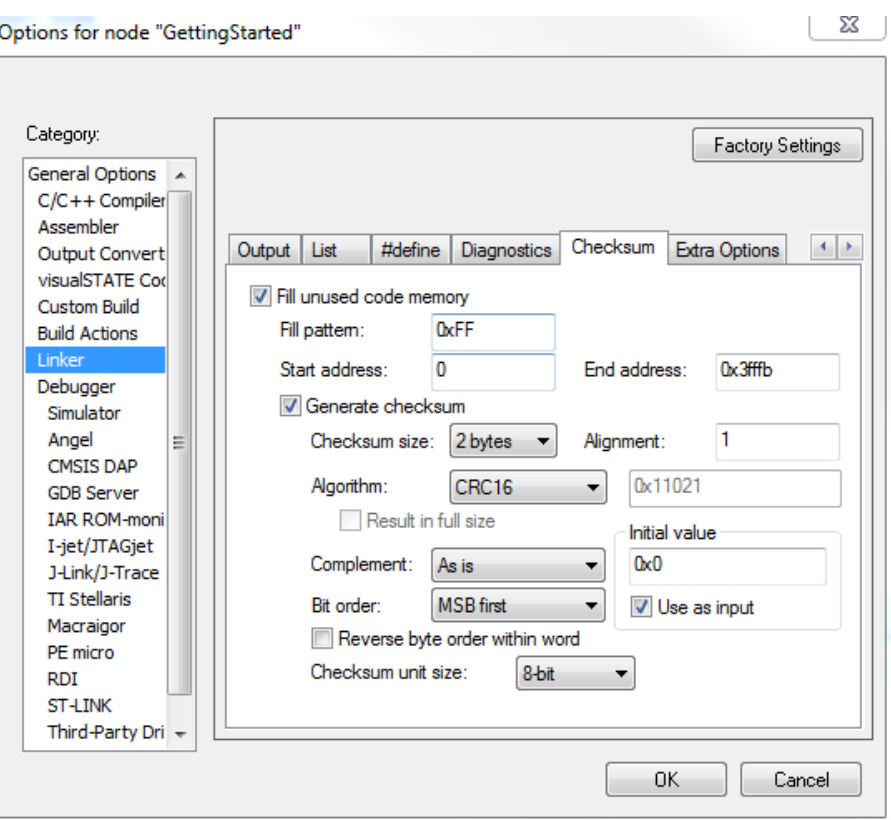

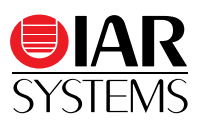

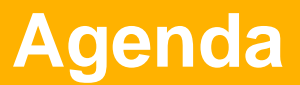

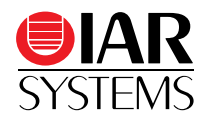

- Overview
- IAR Embedded Workbench IDE vs. Eclipse
- Compiler
- Linker
- Debugger
- Safety
- IAR Academy
- XMC4500 lab and demonstration

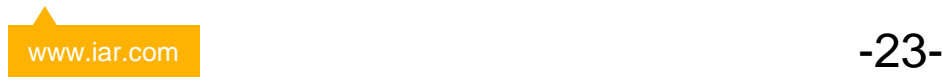

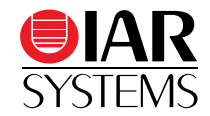

**Help** 

Tools Window

In contrast to the debugger with bandwidth-limited communication interface, the simulator does not miss anything and can show

 $\pmb{\ast}$ 

198

199

200

201

202

203

204

205

206

207

Acc. Time

41460

55478

42272

 $\Omega$ 

 $\overline{0}$ 

 $\Omega$ 

 $\Omega$ 

• Complete (Function) Trace

Calls

17

17

 $\overline{2}$ 

 $\mathbf{1}$ 

 $\Omega$ 

 $\Omega$ 

 $\Omega$ 

Flat Time

41460

787

25

 $\mathbf{0}$ 

 $\Omega$ 

 $\Omega$ 

 $\Box$ 

Flat Time (%)

96.31

1.83

 $0.06$ 

 $0.00$ 

 $0.00$ 

 $0.00$ 

 $0.00$ 

 $0.00$ 

- call graph
- code coverage

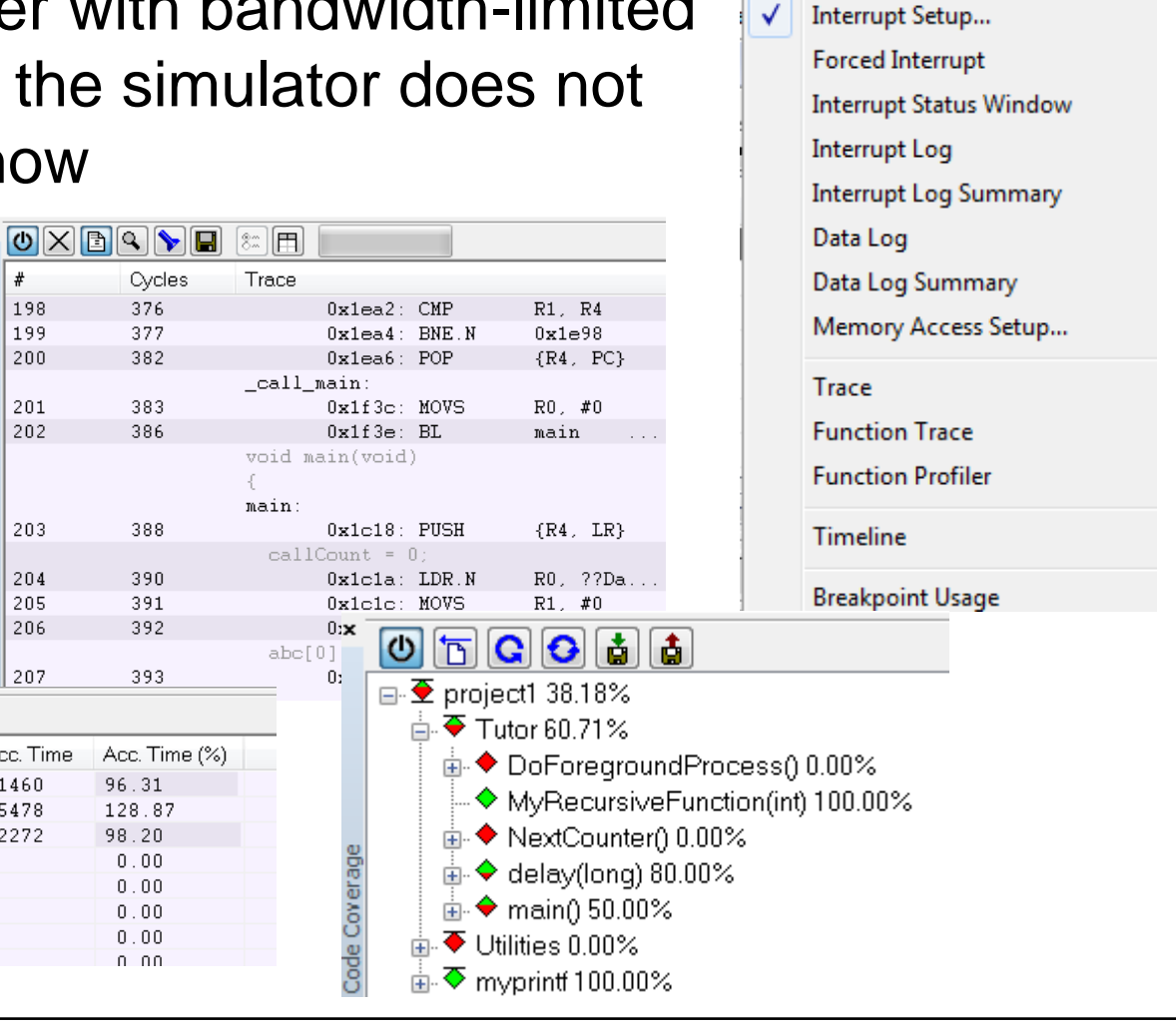

Simulator

OFEF

 $main()$ 

 $InitFib()$ 

delay(long)

GetEib(inf)

NextCounter()

PutFib(unsigned int)

printf(char const\*)

MyRecursiveFunction(int)

Function

E

lo

Function Profiler

C-SPY macros can be written to help you with complex debugging situations. There are several predefine macros that you can combine with variables, IO and other functions into new macros.

- Interrupt handling (cancel, disable, enable..)
- Reset (issue reset, different types)
- Set/remove breakpoints

**C-SPY Macros**

- Access files
- Access data

Macros with predefined names will be called at certain times during debugging.

- execUserReset
- execUserExecutionStarted
- execUserPreReset

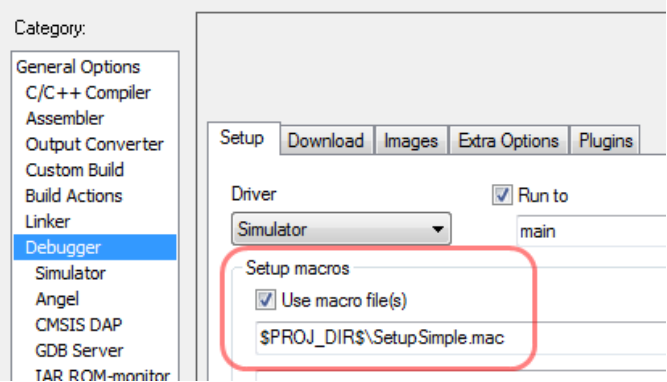

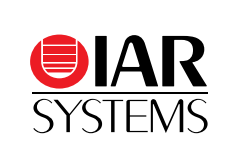

#### www.iar.com  $\overline{\phantom{a}}$   $\overline{\phantom{a}}$   $\overline{\$

## **On-Target debugging: I-jet™**

- Supports ARM7/ARM9/ARM11 and Cortex-M/R/A cores
- Hi-speed USB 2.0 interface (480Mbps)
- Target power of up to 400mA can be supplied from I-jet with overload protection
- **Target power consumption** can be measured with ~200µA resolution at 200kHz
- JTAG and Serial Wire Debug (SWD) clocks up to 32MHz (no limit on the MCU clock speed)
- Support for **SWO speeds of up to 60MHz**
- Serial Wire Viewer (SWV) with UART and **Manchester encoding**

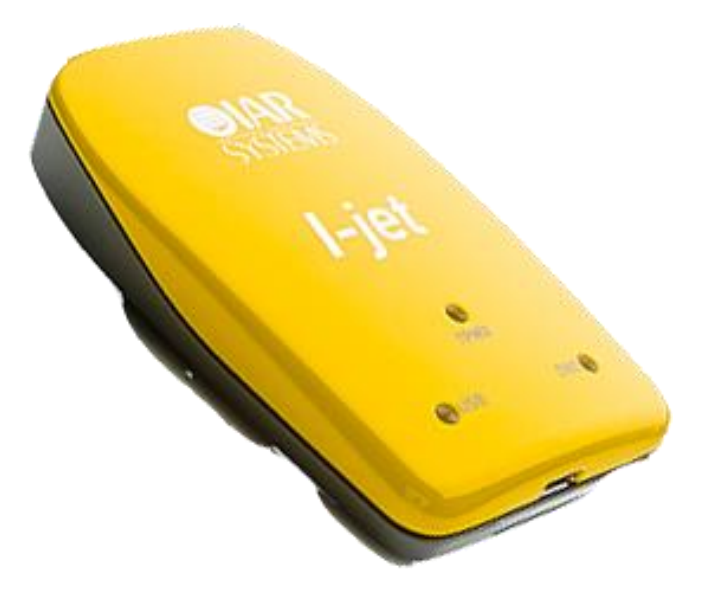

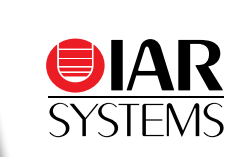

#### **Comprehensive debugger**

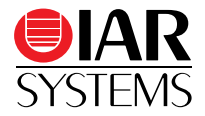

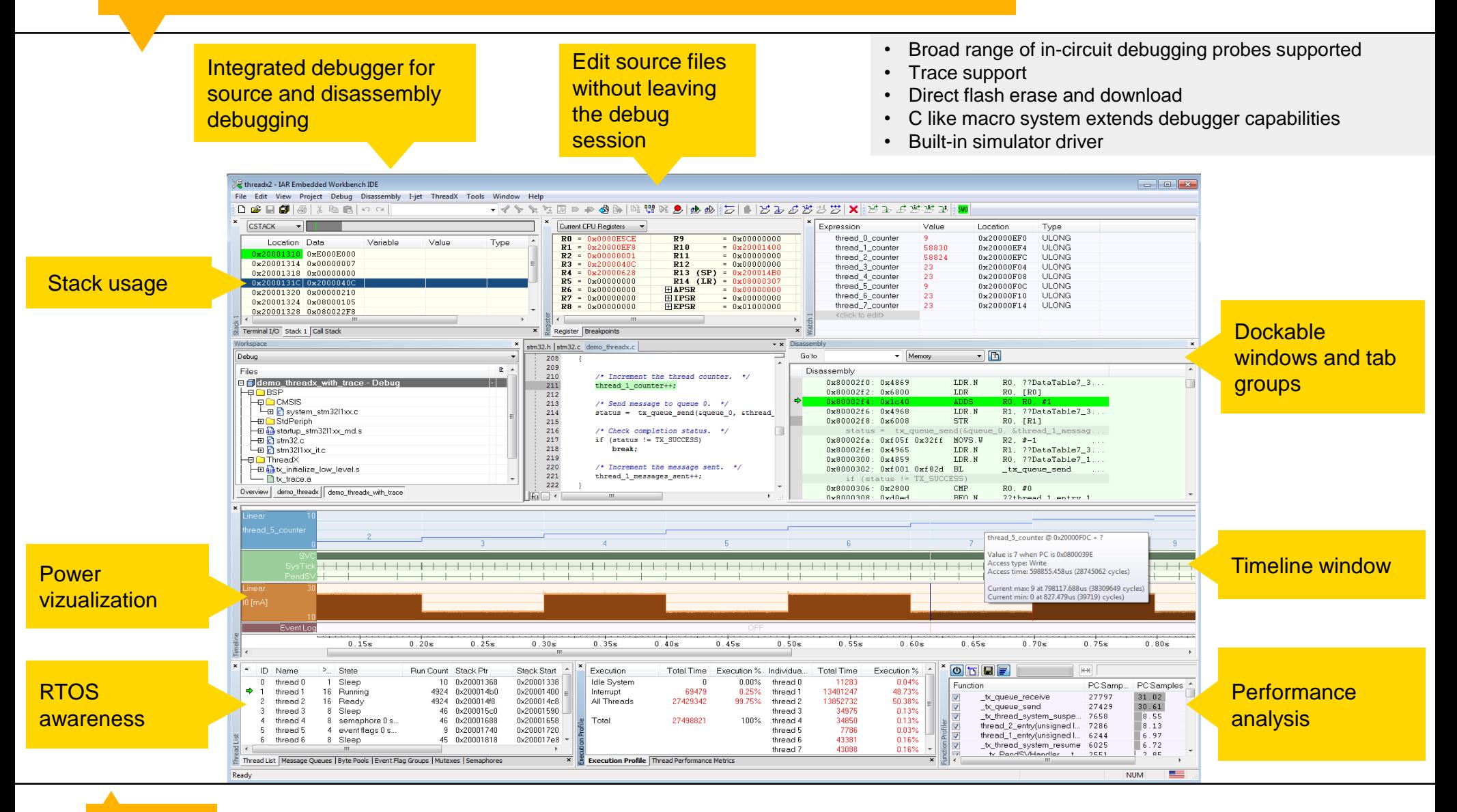

www.iar.com

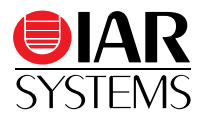

There are more than just "normal" code breakpoints:

• Data breakpoint

halts the target at access of a specific memory location/range set in memory window, optional with a certain pattern match (dependent on driver)

- Log breakpoint Code **New Breakpoint** Data logs execution to the debug log window Log • Immediate breakpoint **Trace Start Trace Stop** simulator only, association with C-SPY macros Immediate Data Log
- Data Log breakpoints Cortex-M3 and Simulator only
- Trace Start/Stop breakpoints

#### **Stack view**

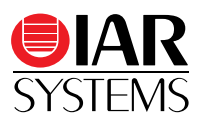

#### Displays of:

- Current content of stack
- Current depth of stack
- Max. depth of stack while the target was running
- Optional with/without variables or offset
- Optional with threshold warning and limited stack display

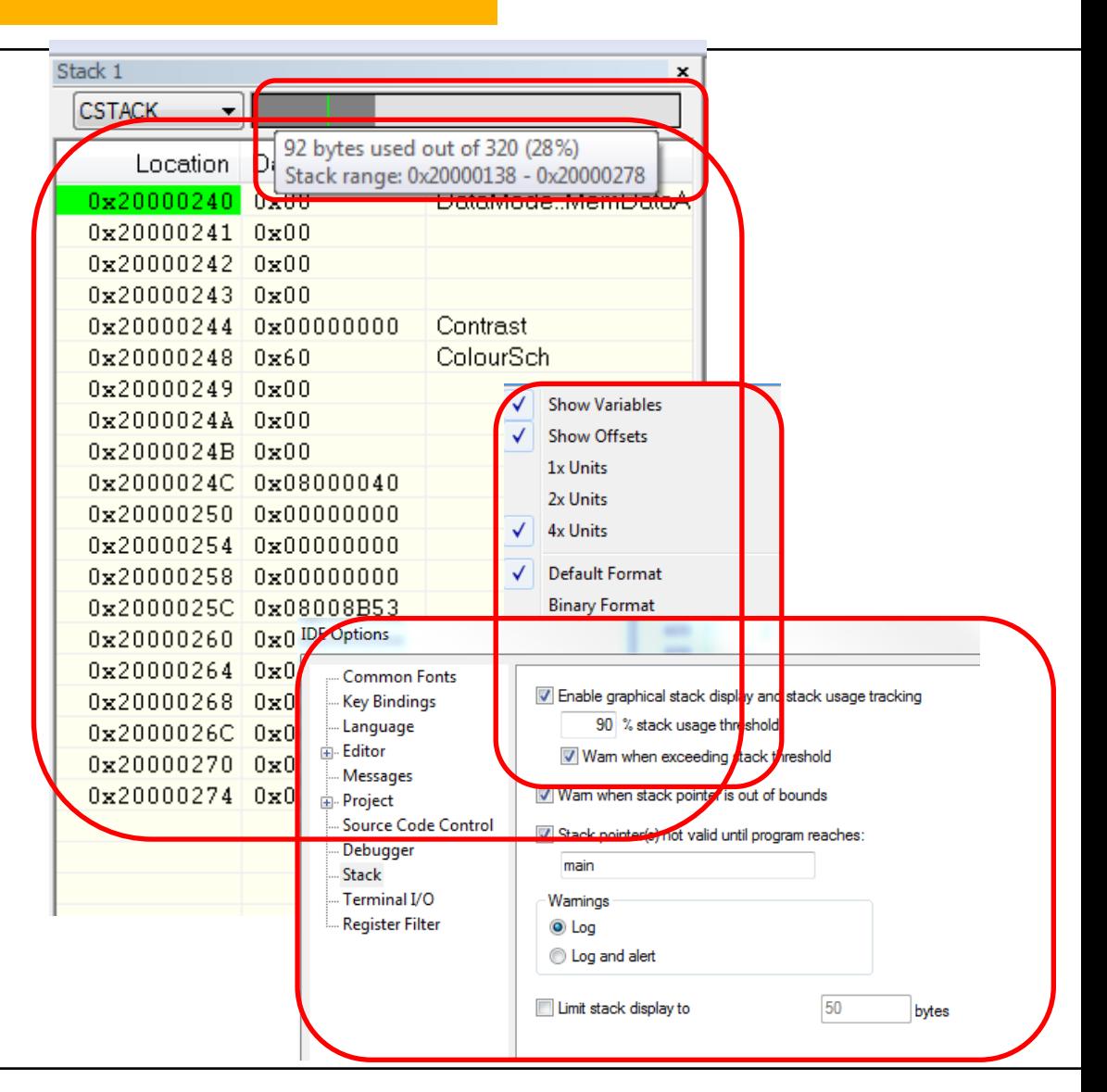

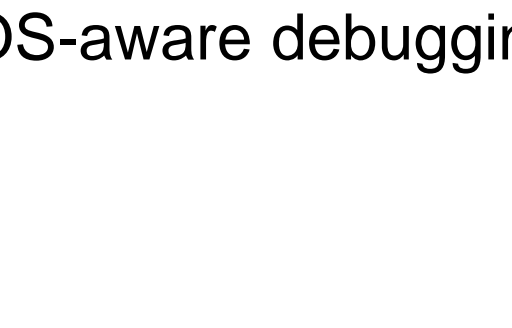

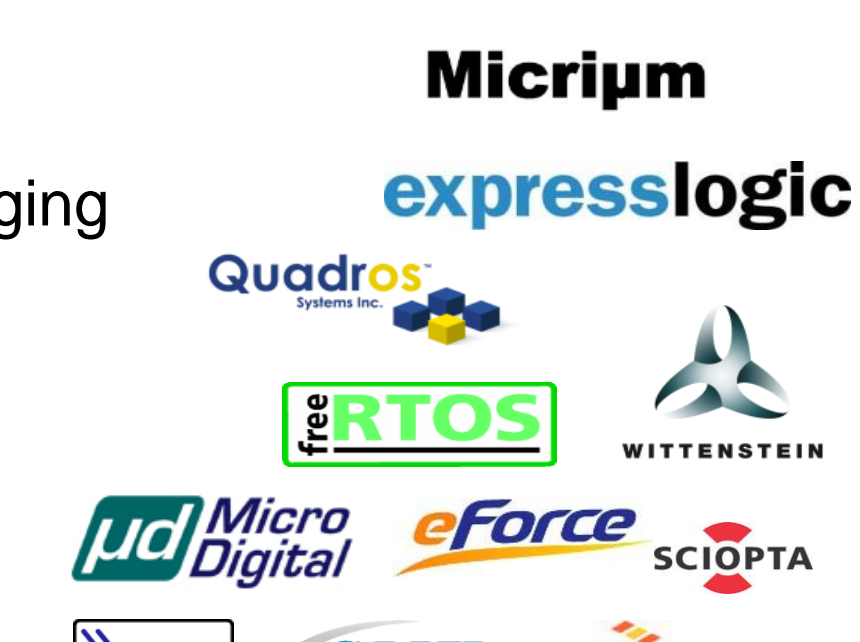

rees

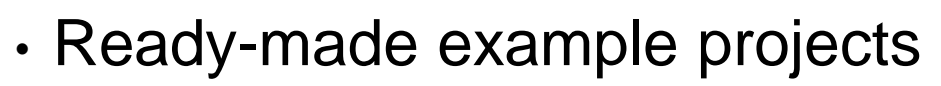

**C-SPY Plugin: RTOS**

- Context-sensitive help
- Plugins for RTOS-aware debugging

**SEGGER** www.segger.com

## **RTOS Plugins (Micrium µC/OS-III)**

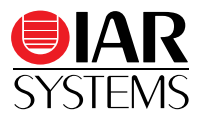

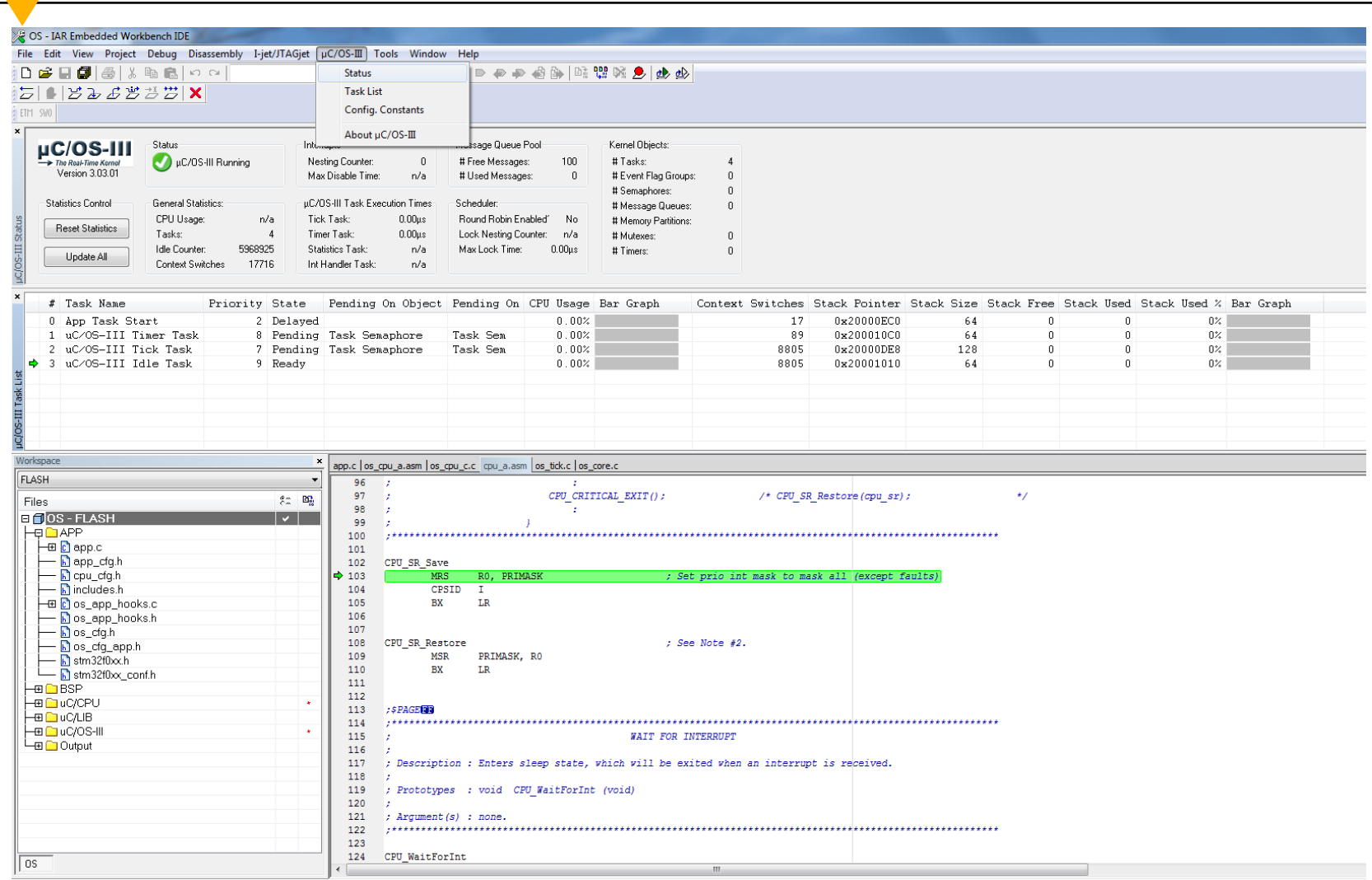

## **CoreSight Overview (ARM Cortex-M3/M4)**

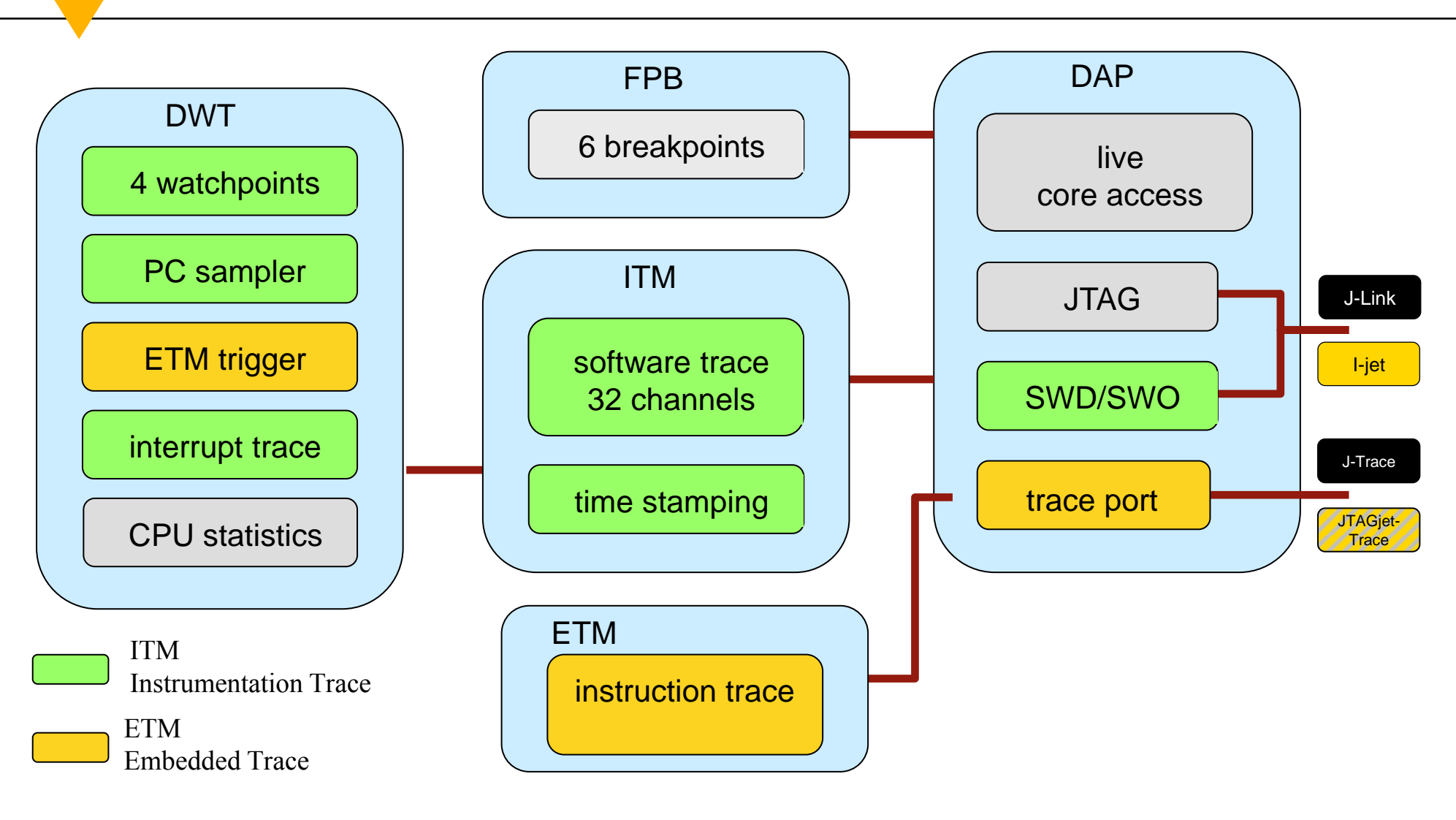

SYSTEMS

#### **ITM/SWO Usage (example)**

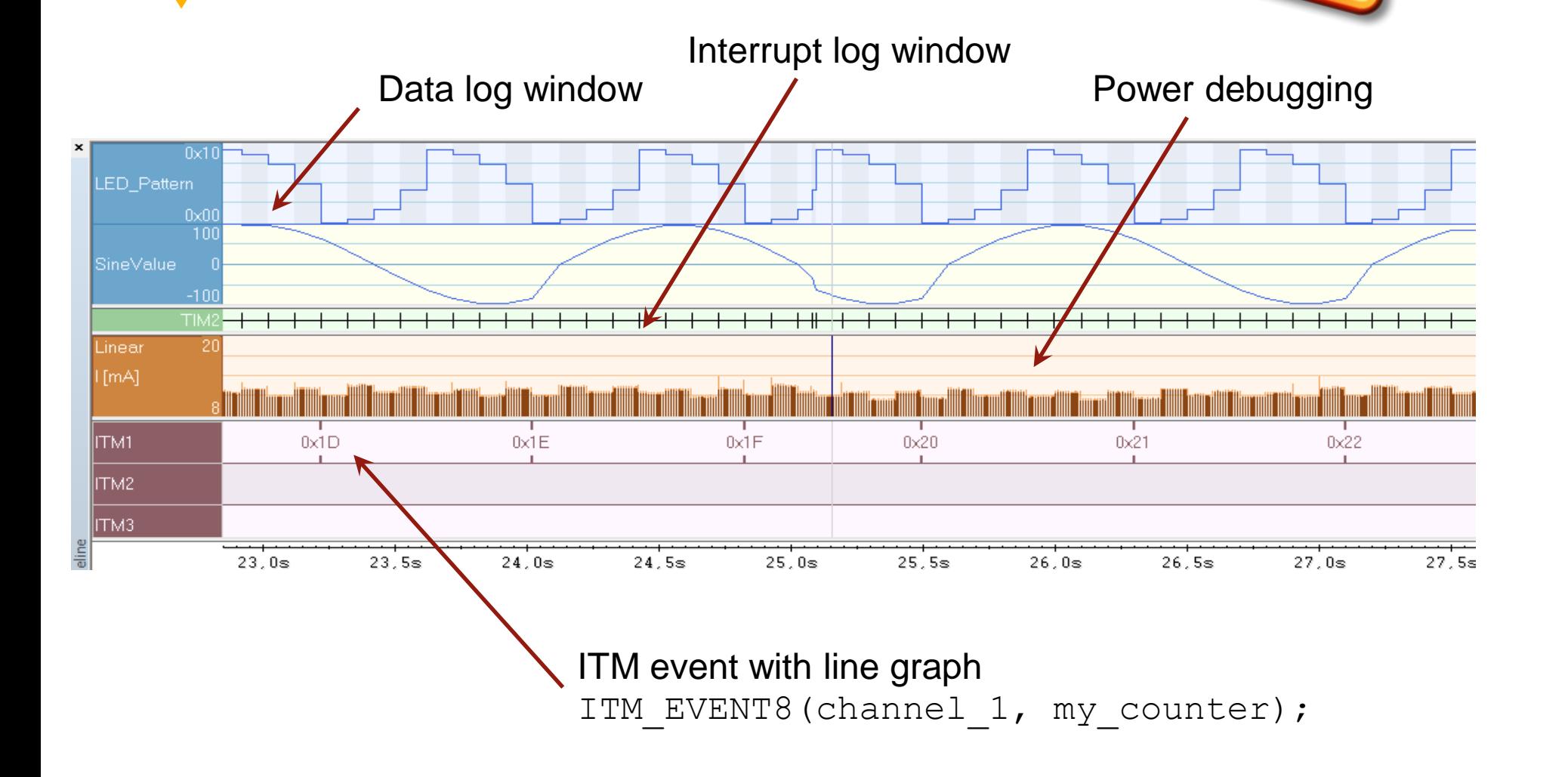

#### **ITM events**

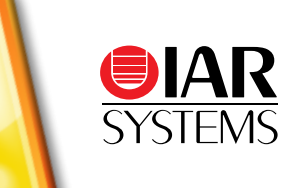

Include the headerfile arm itm.h, here the macros are defined.

- ITM\_EVENT8(channel, value)
- ITM\_EVENT16(channel, value)
- ITM\_EVENT32(channel, value)

www.iar.com  $\overline{\phantom{0}}$   $\overline{\phantom{0}}$   $\overline{\$ 

34

- ITM\_EVENT8\_WITH\_PC(channel, value)
- ITM\_EVENT16\_WITH\_PC(channel, value)
- ITM\_EVENT32\_WITH\_PC(channel, value)
- To use, simply include a macro in your code and decide what channel and what value to send
- During debugging, open the timeline window to display the data

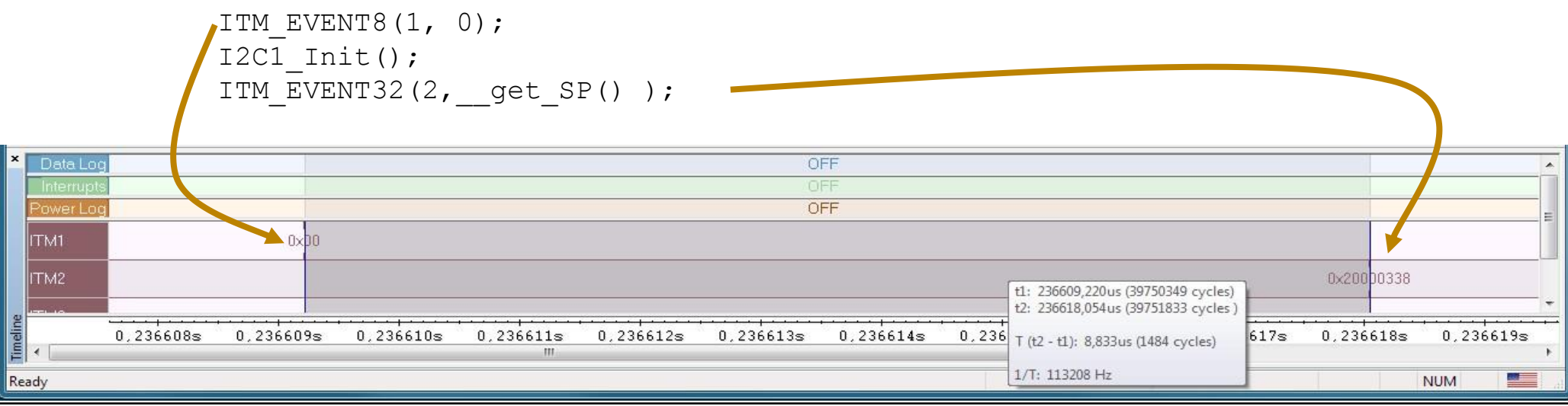

#### **Power Debugging**

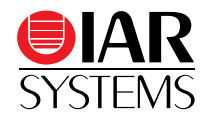

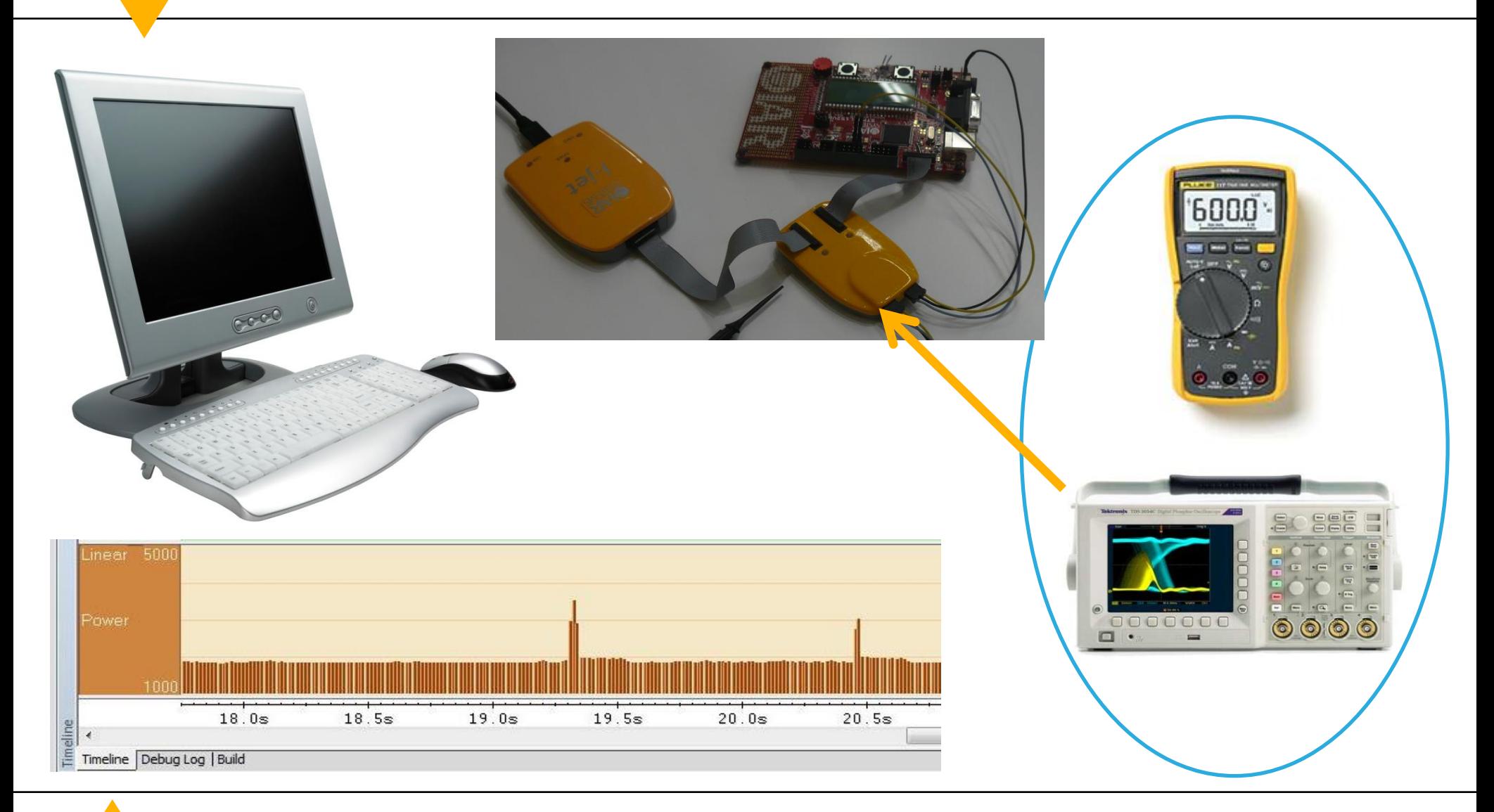

www.iar.com  $\overline{\phantom{a}}$   $\overline{\phantom{a}}$   $\overline{\$ 

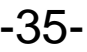

#### **I-scope**

- In-circuit measurement probe from IAR systems
- Used in combination with I-jet
- V1 V3 voltage range 0 to 6V

Current-/ voltage measurement

- I+ and I- differential voltage, 110mV full scale
- Sampling rate up to 200 kHz, 12 bit resolution

l-scone

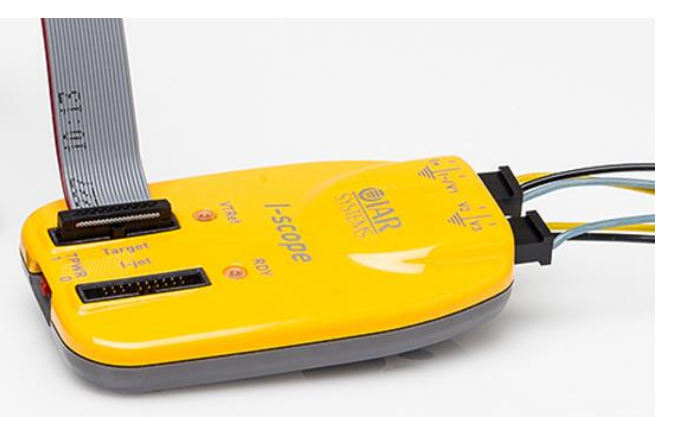

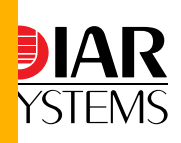

# **Power-Debugging**

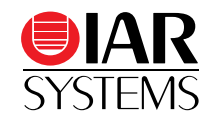

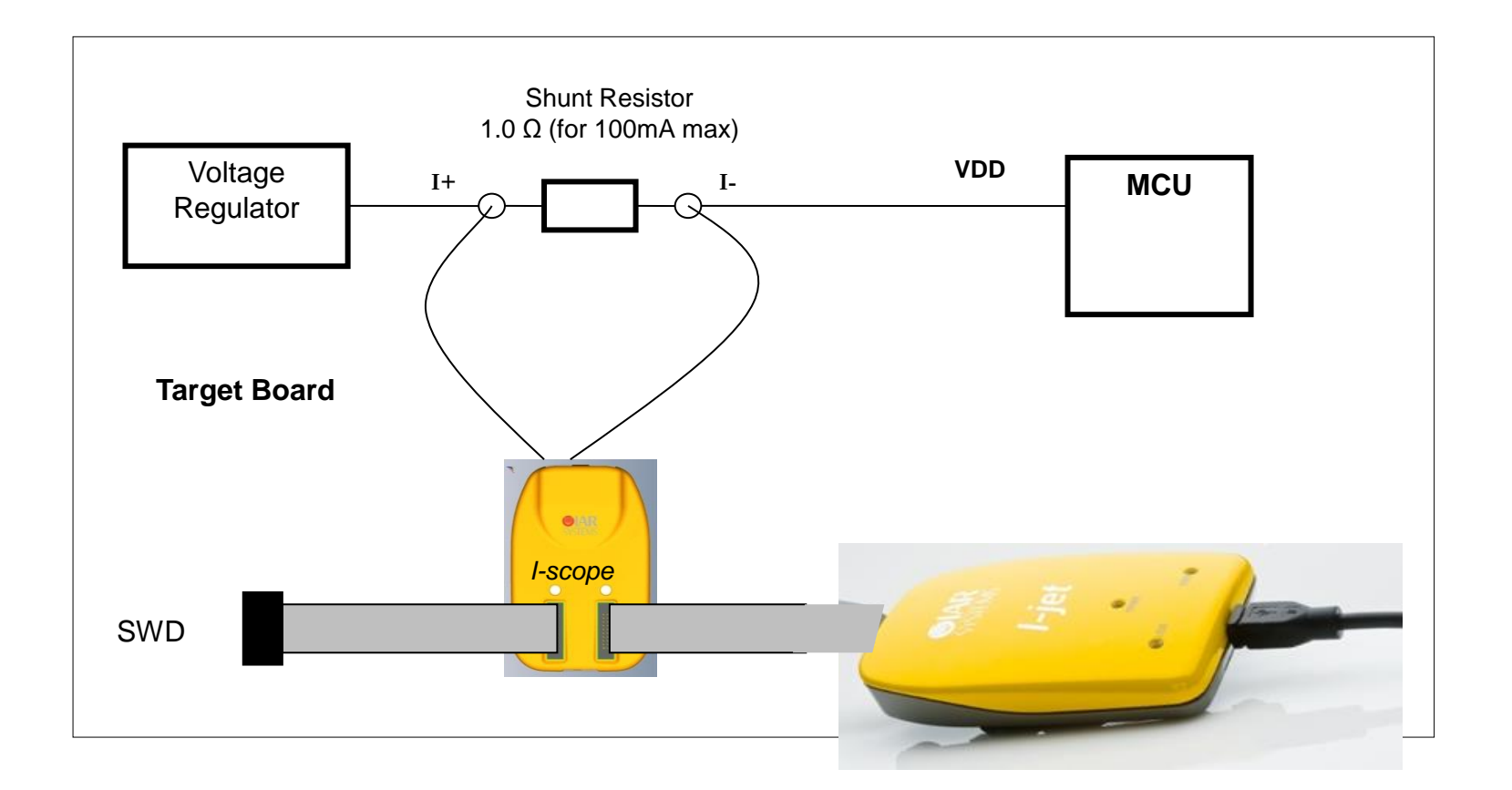

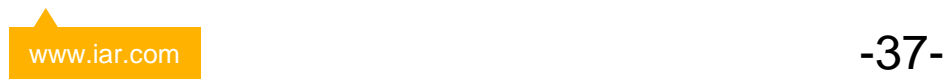

#### **Visualizing current consumption**

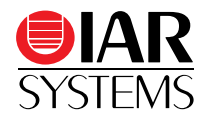

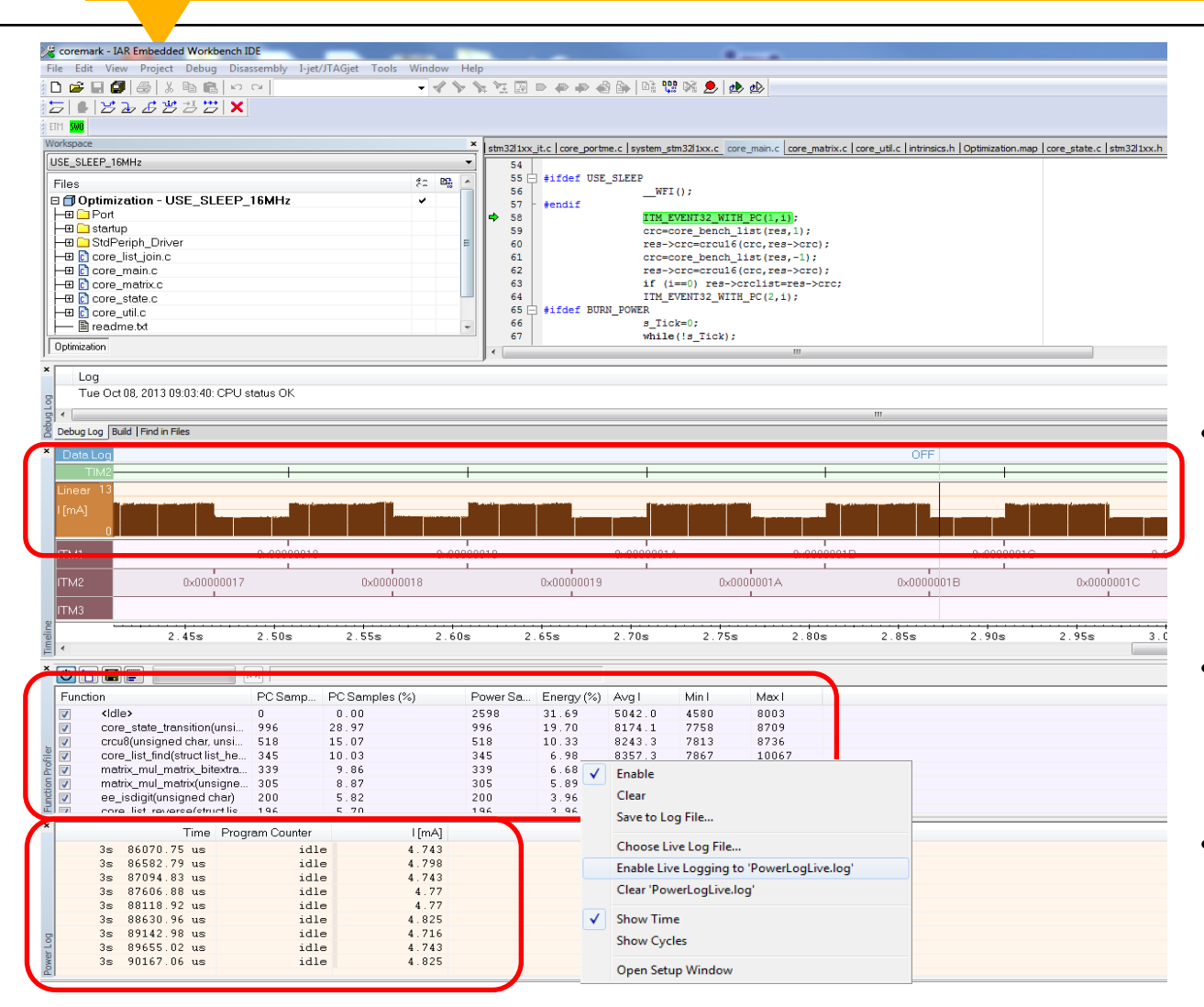

- In the timeline, together with other parameters
- In the function profiler

• As log optionally live log

www.iar.com <mark>.</mark> Alternative compare the set of the set of the set of the set of the set of the set of the set of the set of the set of the set of the set of the set of the set of the set of the set of the set of the set of

#### **JTAGjet™-Trace for Cortex-M**

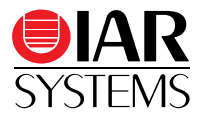

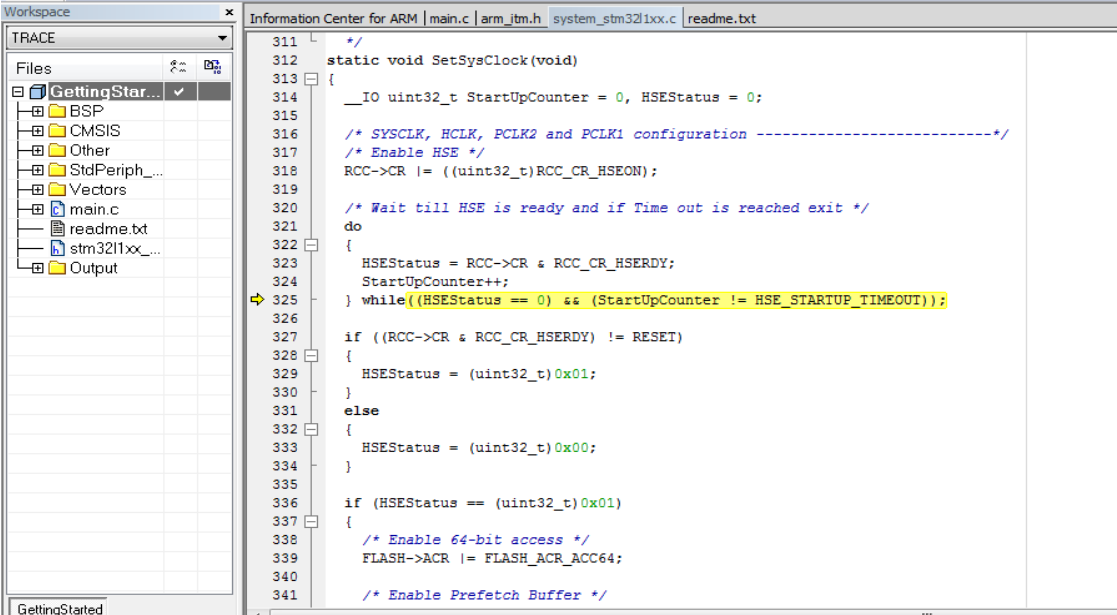

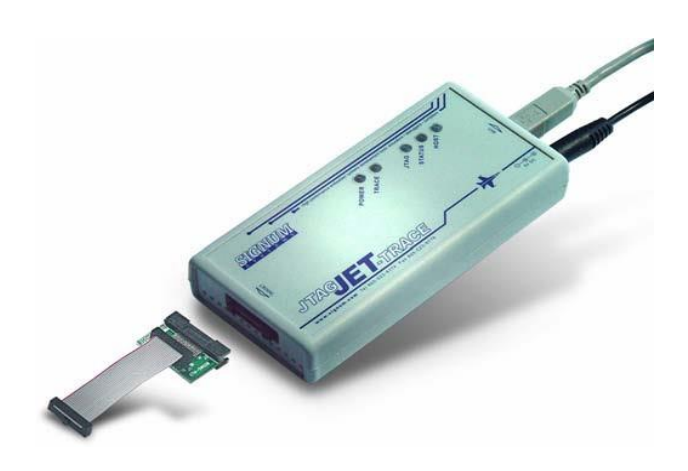

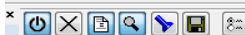

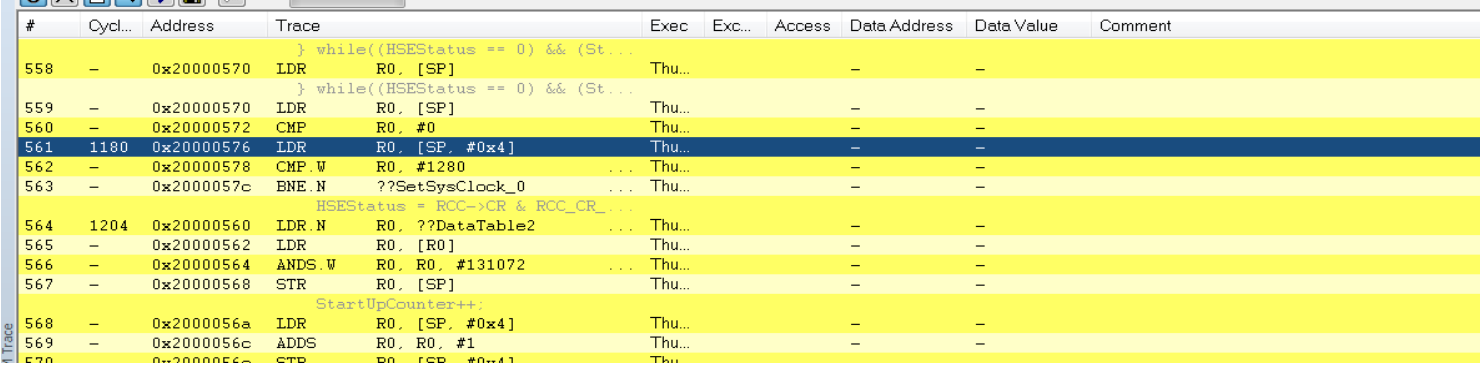

#### **ETM Trace features**

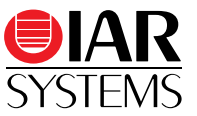

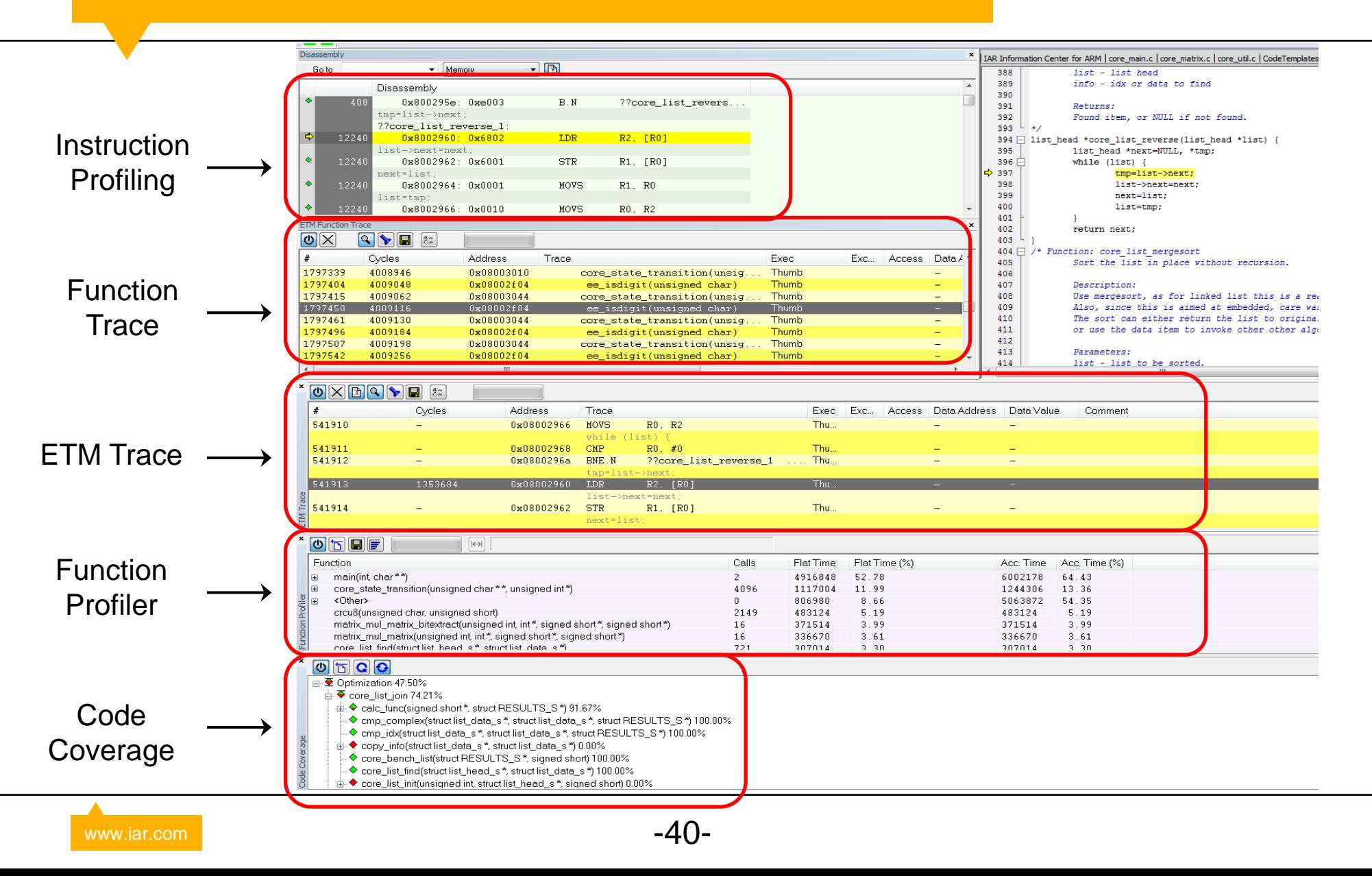

#### **JTAGjet™-Trace for Cortex-M**

- Supports Cortex-M cores equipped with ETM trace logic
- Up to 200MHz trace clock (400Msample/sec ETM trace acquisition speed)
- $\cdot$  Auto adjusting timing eliminates problems with data skey
- Available with 4.5 or 18 MB trace buffer
- Support for 4, 8 and 16-bit wide trace busses
- 56-bit time stamp with CPU cycle accuracy for timing analysis
- Easy access to all ETM modes, triggers and filtering
- Only one connection to target–both JTAG and trace are taken from a high-density, 20-pin Cortex header

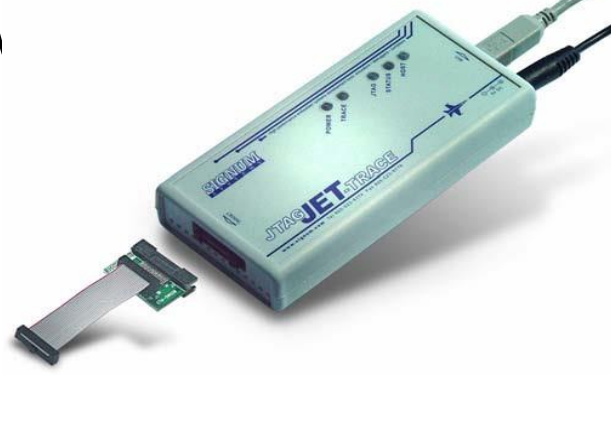

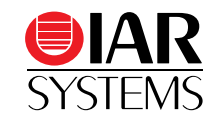

#### **I-jet Trace for Cortex-M coming soon!**

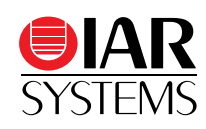

#### • USB powered

- optional external power supply for higher target power
- USB 3.0 high-speed interface
	- USB 2.0 compatible
- 64/256 Mb trace memory
- Interface to I-scope

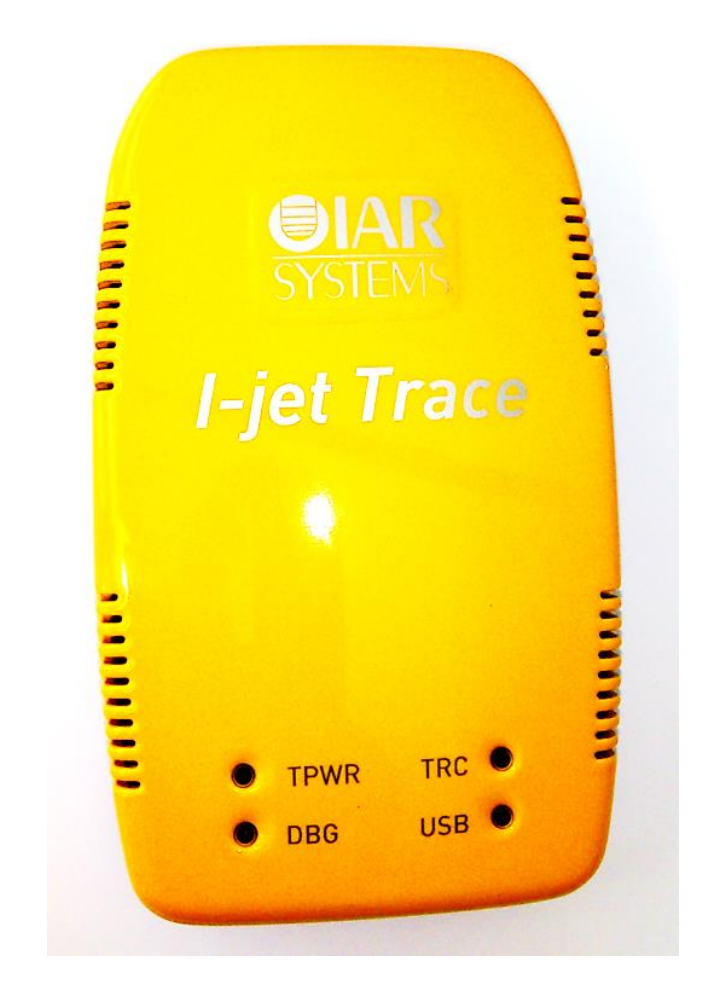

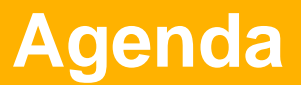

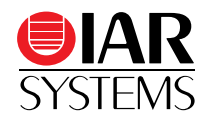

- Overview
- IAR Embedded Workbench IDE vs. Eclipse
- Compiler
- Linker
- Debugger
- Safety
- IAR Academy
- XMC4500 lab and demonstration

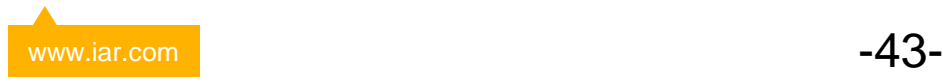

#### **Safety – MISRA-C**

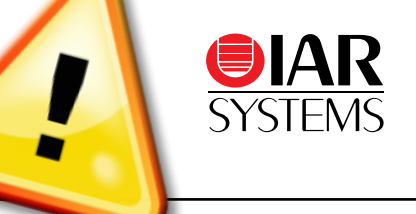

#### • MISRA-C:2004 Checker included

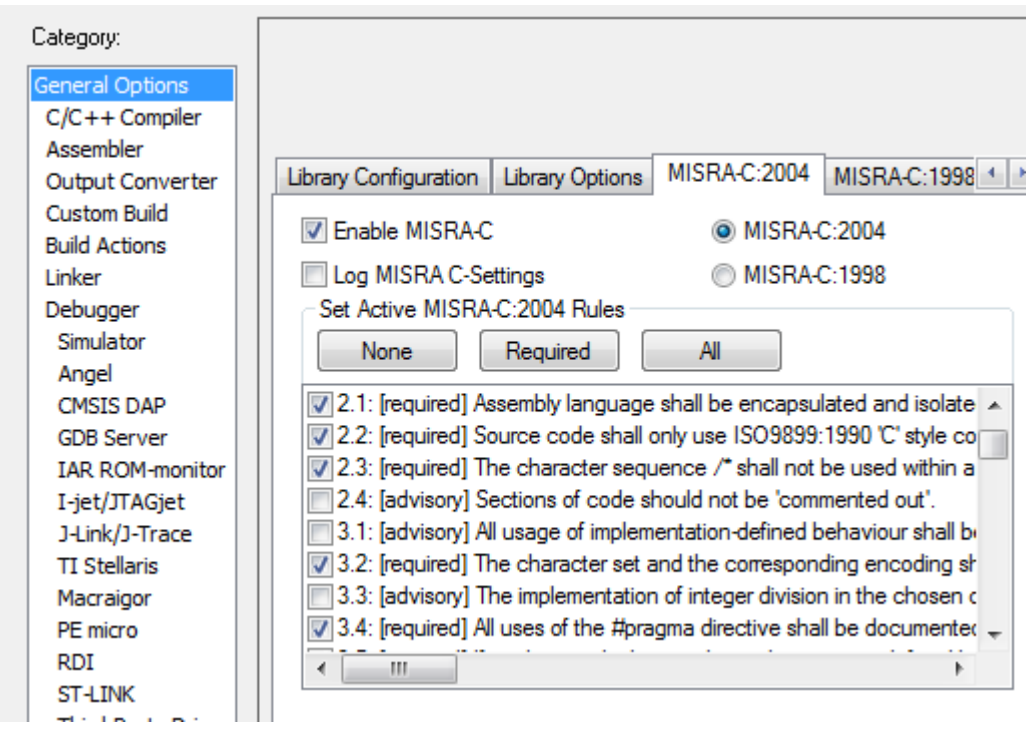

Support for MISRA-C:2012 planned for 2014

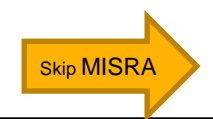

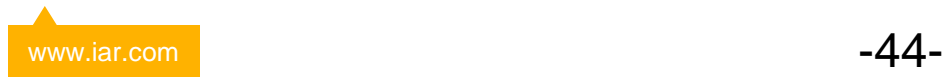

MISRA C stands for the Motor Industry Software Reliability Association, a consortium based out of Cambridge in the UK that promotes standards to improve the safety and reliability of embedded code. More importantly, MISRA-C:

- Aims to facilitate code safety, portability and reliabilty
- Must be used in some cases
- Often good to use even when not mandatory
- Built in to Embedded Workbench, so it is simple to use
- Recommended in IEC61508
- Has evolved as a widely accepted model for best practices by leading developers in various sectors

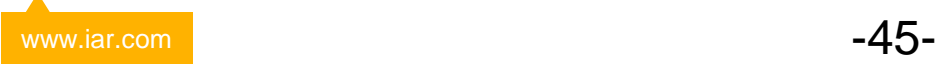

- 
- The basic types of char, int, short, long, float, and double should not be used, but specific-length equivalents should be typedef'd for the specific compiler, and these type names used in the code (MISRA-C:2004 Rule 6.3)

• The size and signedness of these types is different on different MCUs

- Instead, use types like uint16 t that explicitly tell other developers the size and signedness you intend
- Loops and conditional statements are required to have code blocks encapsulated in { } (MISRA-C:2004 Rule 14.8)

*if (exp) then { statement; } else { statement; }*

• Code intended to execute with those statements is explicit

• Implicit conversions are not allowed (MISRA-C:2004 Rule 10.1)

 $\cdot$  *uint16 t i* = *1*; /\* ? \*/

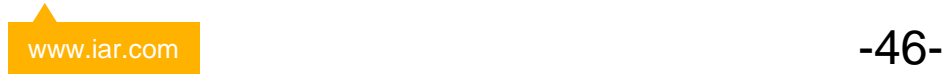

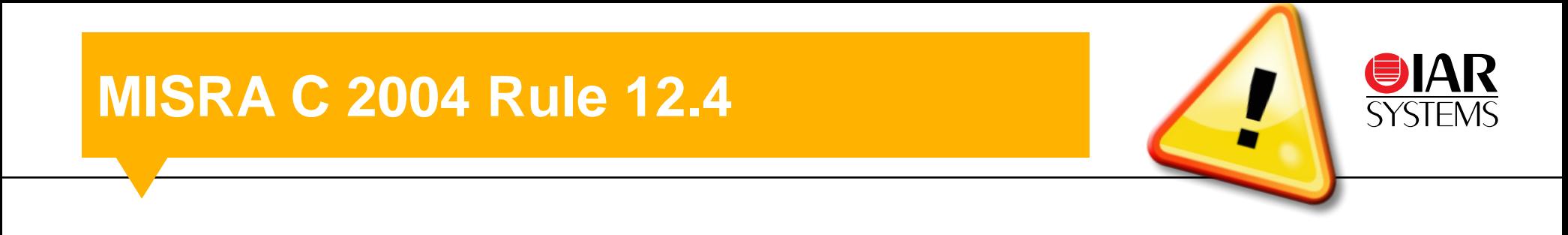

*the right hand operand of an && or || operator shall not contain side effects ()*

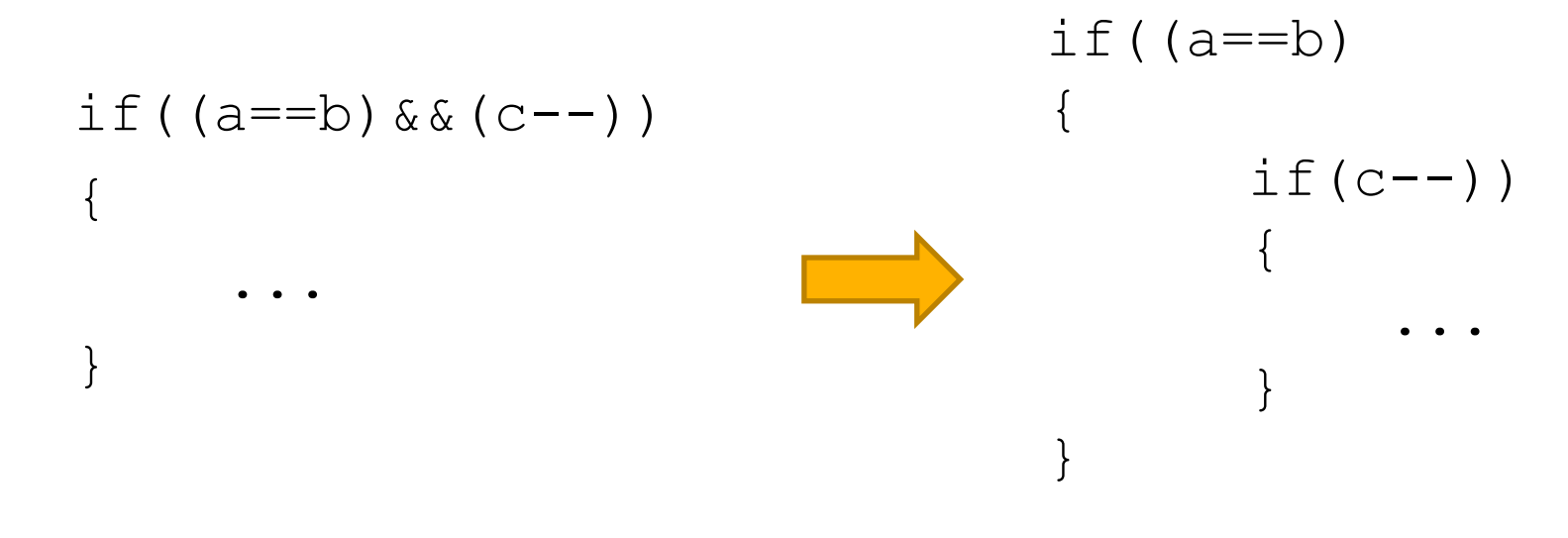

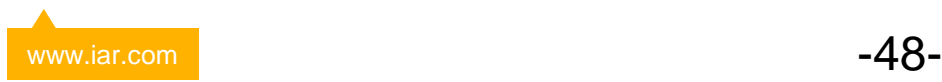

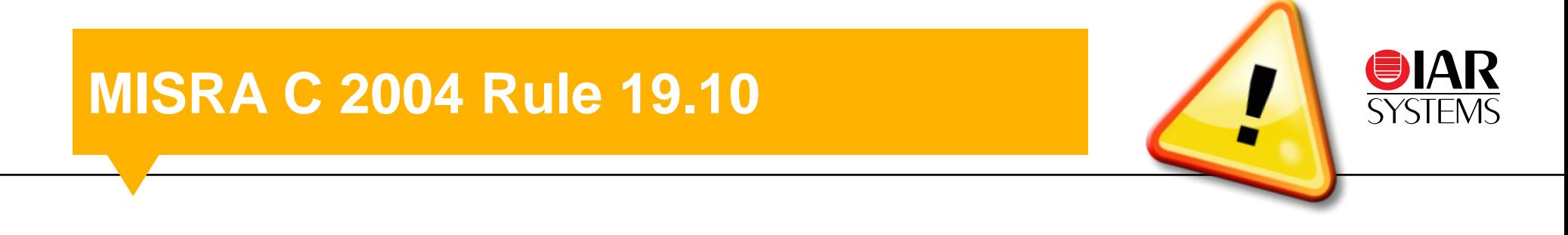

*In the definition of a function-like macro, each instance of a parameter shall be enclosed in parenthesis ()*

Example: #define TIMES TWO(x)  $x*2$  $a = TIMES TWO(2+3);$ 

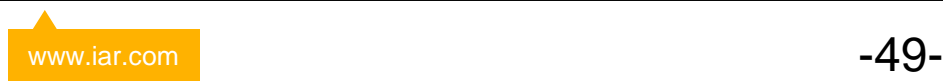

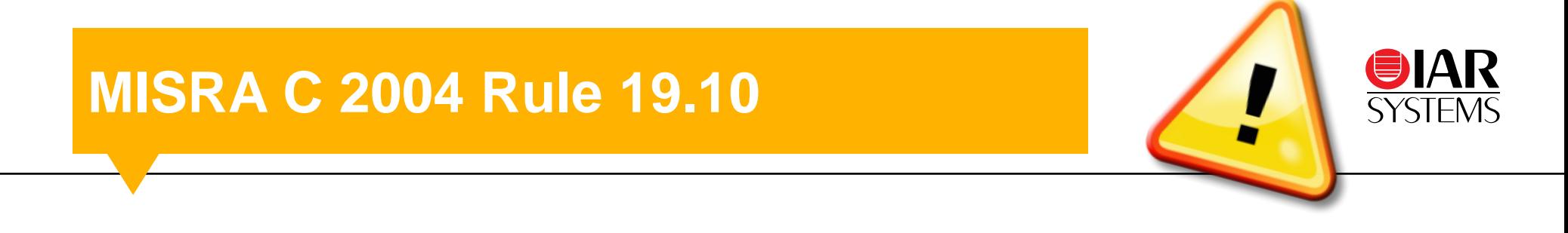

*In the definition of a function-like macro, each instance of a parameter shall be enclosed in parenthesis ()*

Example: #define TIMES\_TWO(x) **x**\*2 a=TIMES<sub>\_</sub>TWO(2+3); // **2+3**\*2 = 8  $\neq$  10

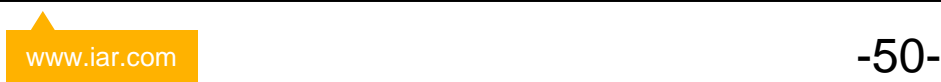

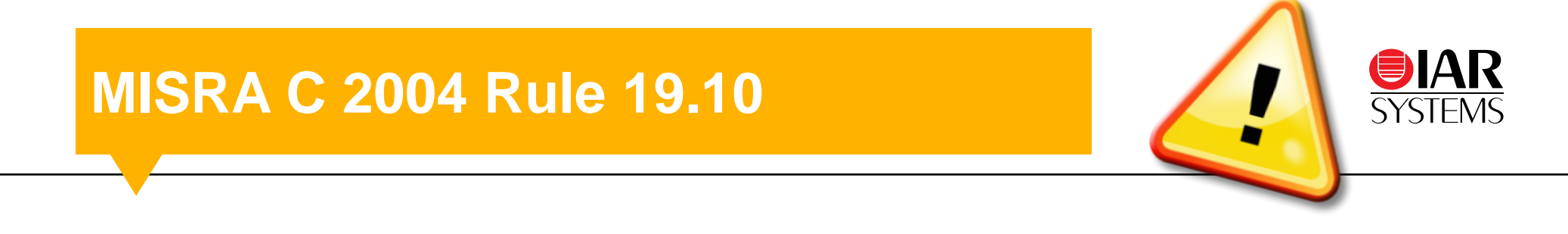

*In the definition of a function-like macro, each instance of a parameter shall be enclosed in parenthesis ()*

Example: #define TIMES\_TWO(x) (x)\*2a=TIMES TWO(2+3); //  $(2+3)*2 = 10$ 

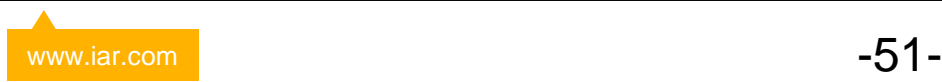

- *Available in IAR Embedded Workbench for ARM now*
- *Individual checks can be turned on/off*
- *Possible to configure on module basis*
- <span id="page-50-0"></span>• *Overhead depends on*
	- *Performed checks*
	- *Application profile*

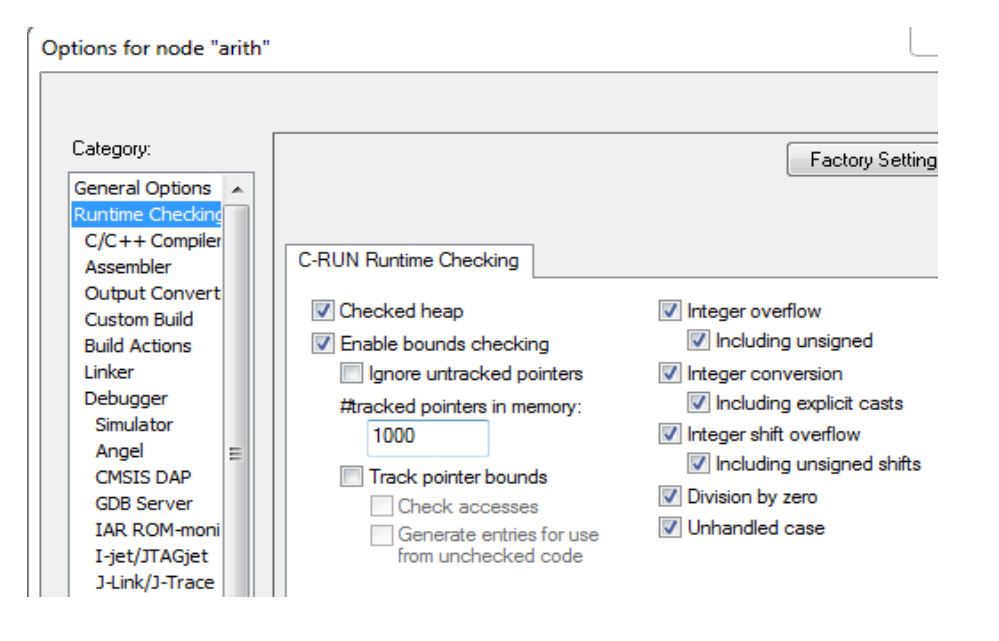

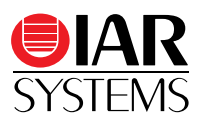

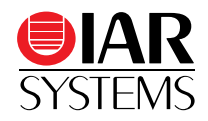

- *Fully integrated in IAR Embedded Workbench*
- *Immediate feedback in the daily code-and-test cycle*
- *Very detailed feedback on what went wrong*
- *Flexible rules to treat messages on various code levels*

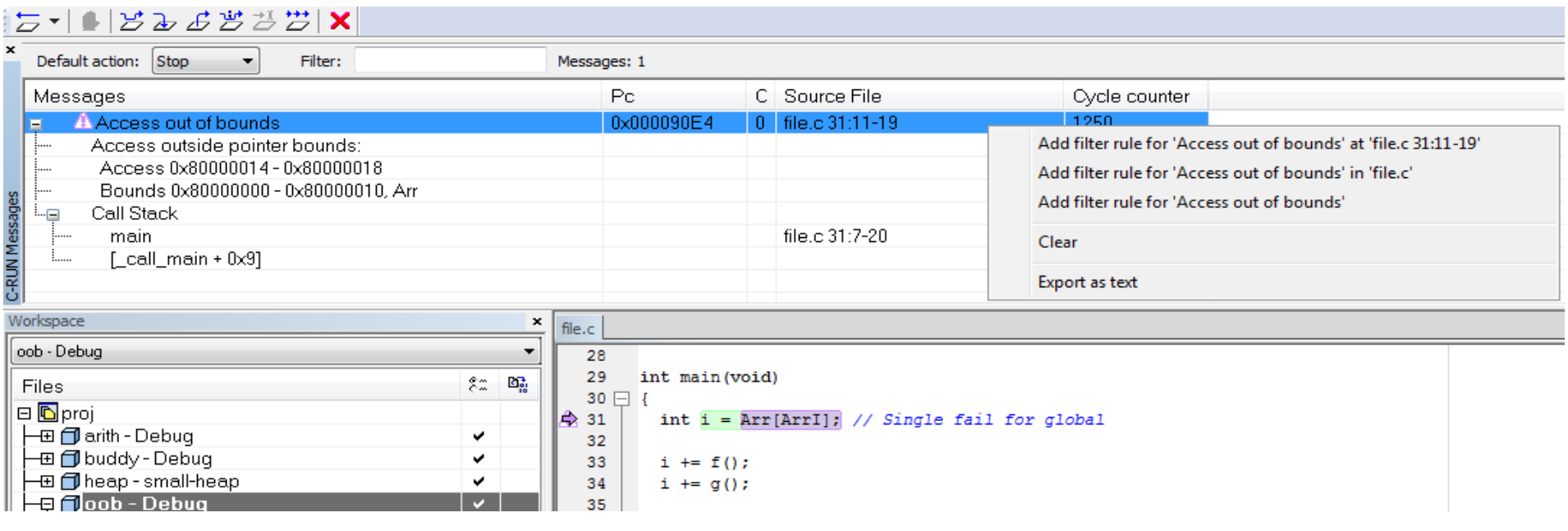

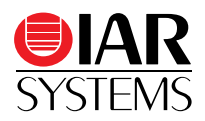

- Very efficient instrumentation code
- Very detailed feedback on what went wrong

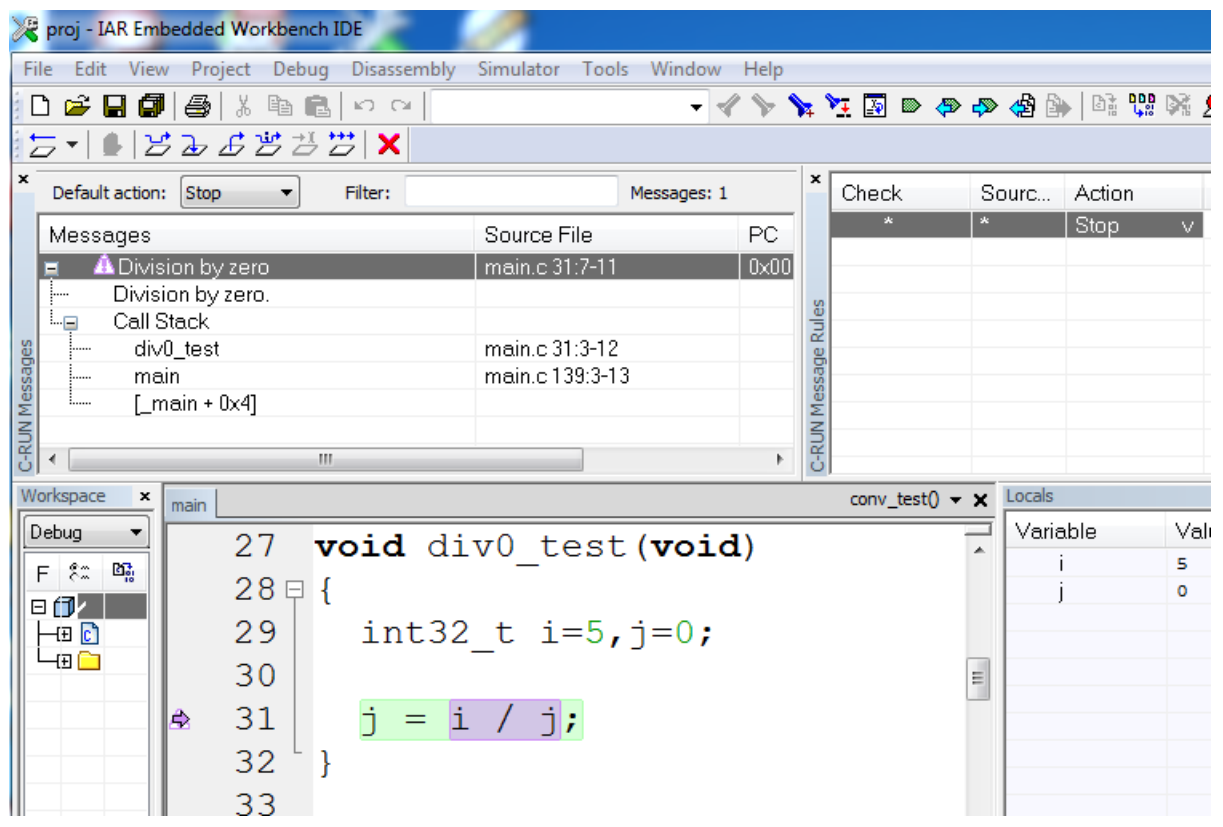

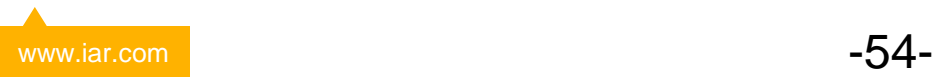

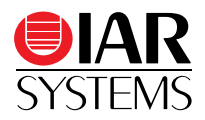

- Very efficient instrumentation code
- Very detailed feedback on what went wrong

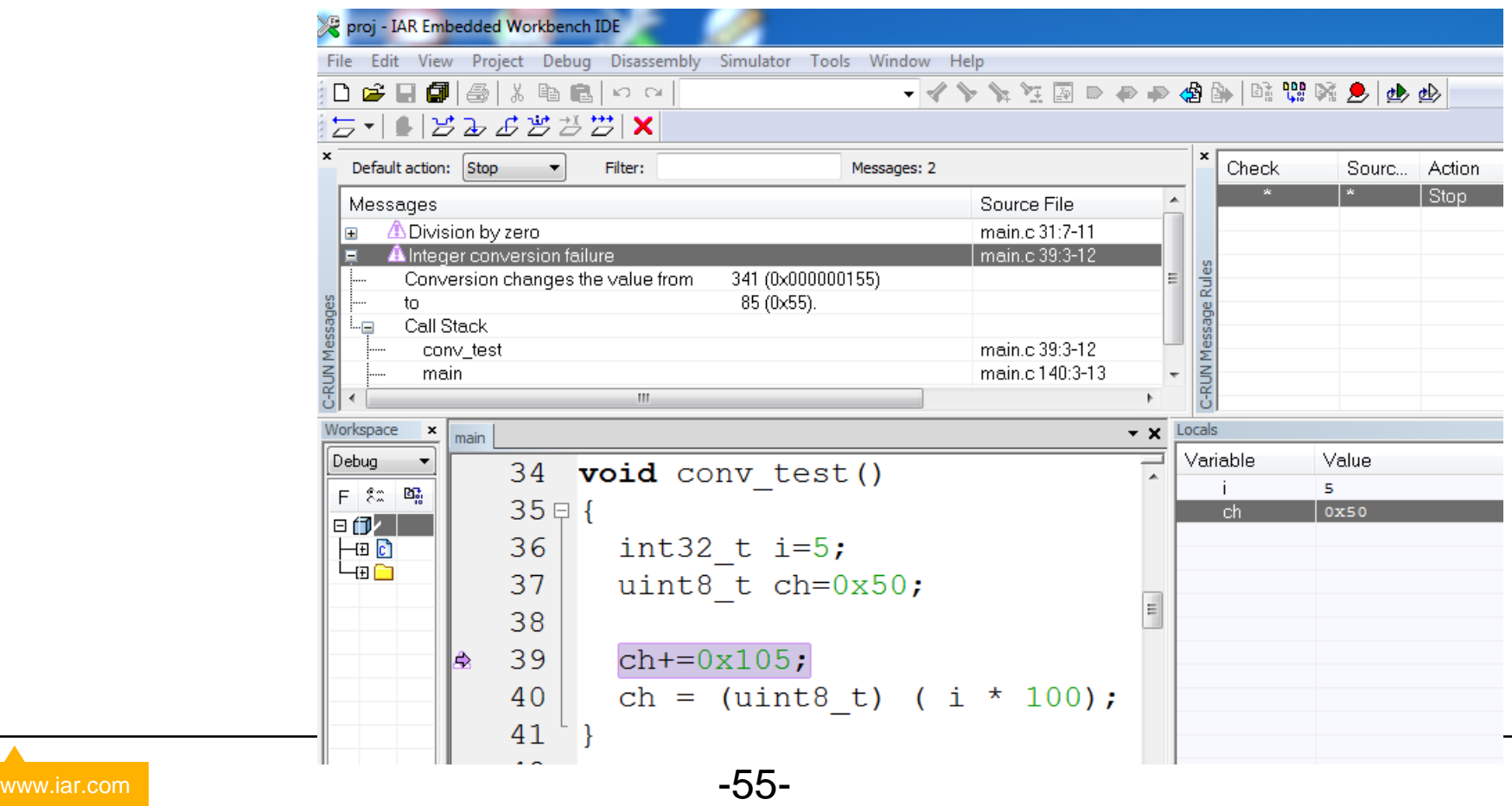

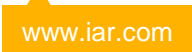

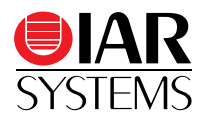

- Very efficient instrumentation code
- Very detailed feedback on what went wrong

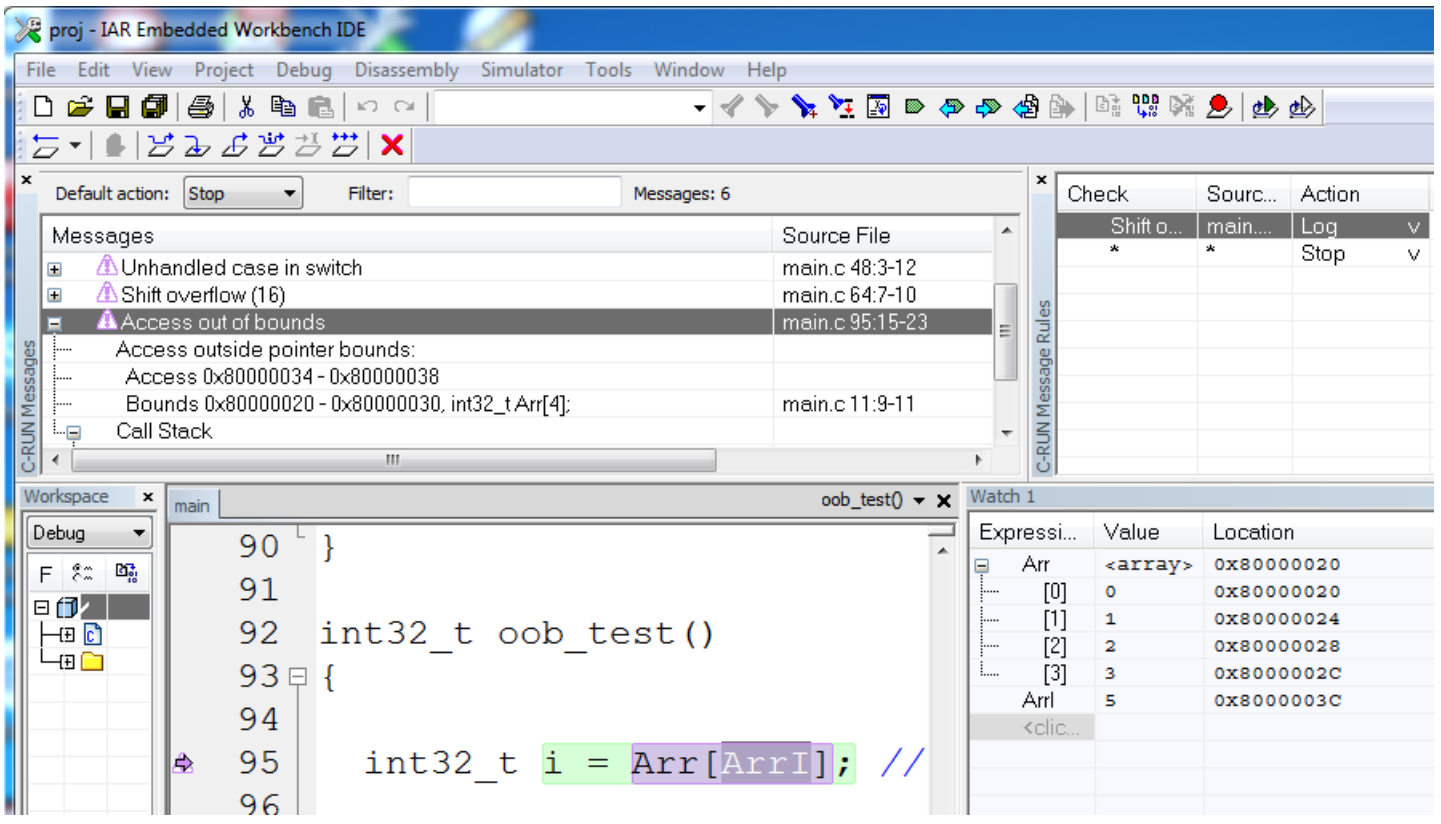

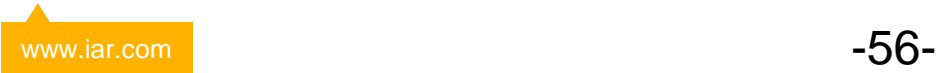

## **Validation of Compliance**

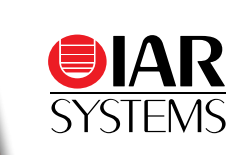

- Document describes test methods at IAR Systems
- provided on request free of charge for required release
- Very useful for certification purposes

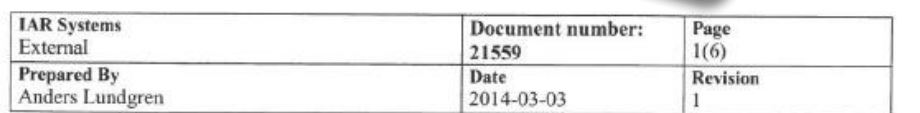

#### IAR Embedded Workbench for ARM 7.10 Statement of standards compliance

Validation of compliance document

#### **Contents**

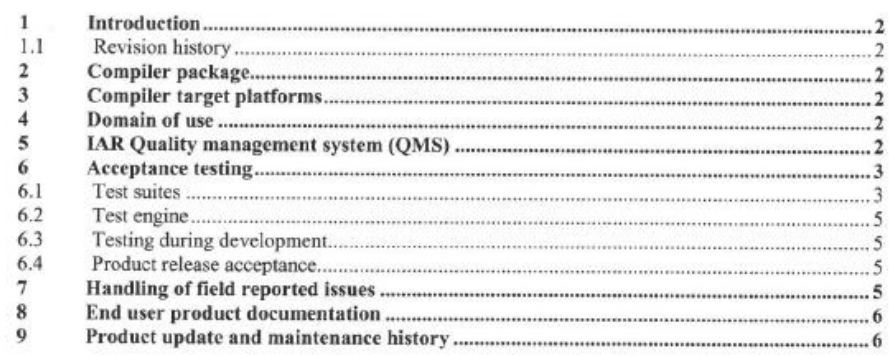

## **EWARM – TÜV certified tool chain**

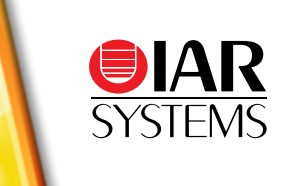

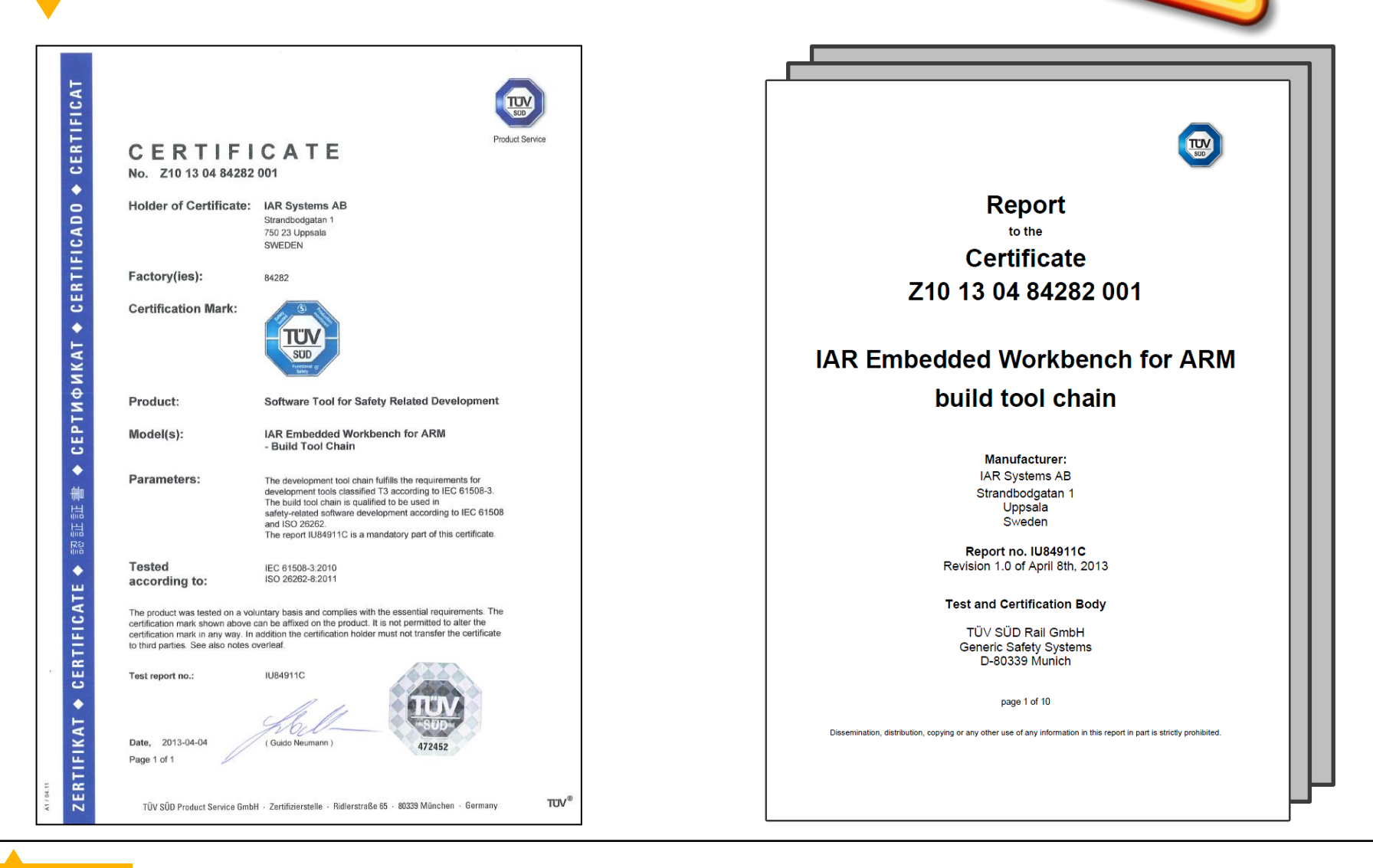

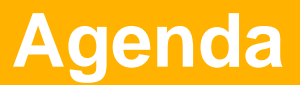

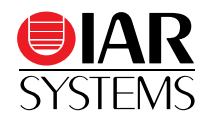

- Overview
- IAR Embedded Workbench IDE vs. Eclipse
- Compiler
- Linker
- Debugger
- Safety
- IAR Academy
- XMC4500 lab and demonstration

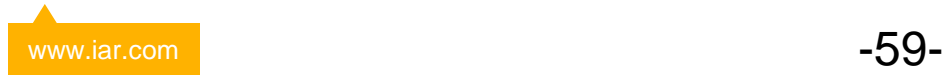

#### **IAR Academy**

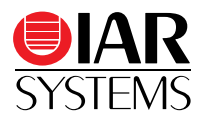

- Getting started
	- IAR Embedded Workbench overview
	- Compiler
	- Assembler
	- Linker
	- Configuration
	- Debugger and Simulator
- **Efficient programming** 
	- Compiler technology
	- Coding techniques
	- Best practices
	- Linking applications
	- Safety and standards
- Advanced debugging (Cortex-M3/4 focus)

www.iar.com  $\overline{\phantom{0}}$   $\overline{\phantom{0}}$ 

- Advanced debugging
- Power debugging
- Using trace
- Customized Training
	- On Request

#### **Nächster Termin: 9.- 10. Juli in München**

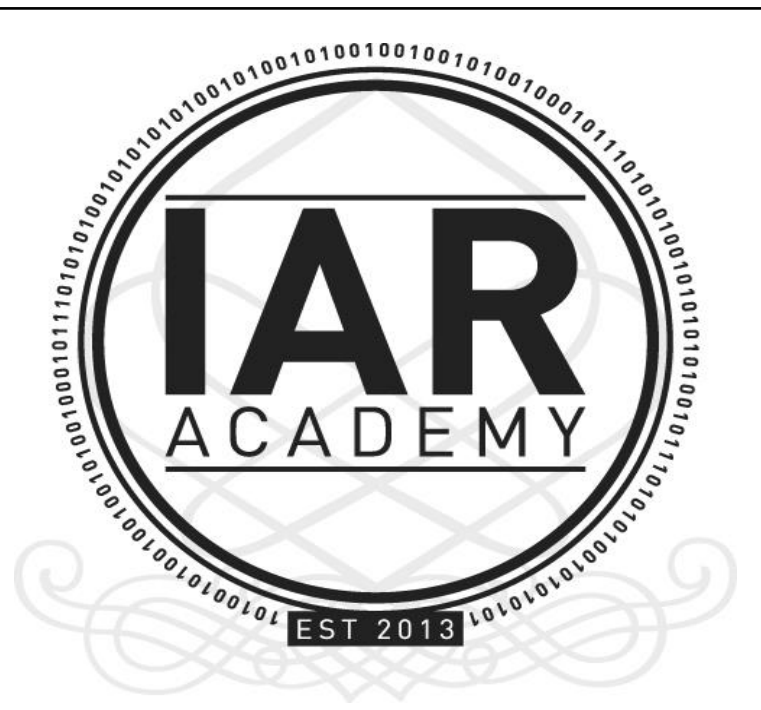

Details and registration: www.iar.com/academy

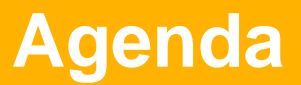

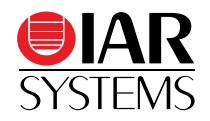

- Overview
- IAR Embedded Workbench IDE vs. Eclipse
- Compiler
- Linker
- Debugger
- Safety
- IAR Academy
- XMC4500 lab and demonstration

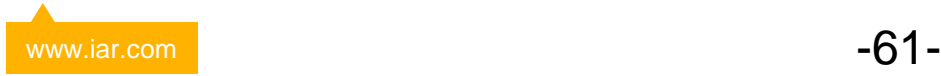

#### **Exercises and Demo**

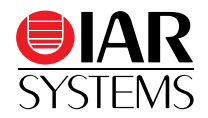

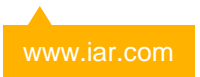